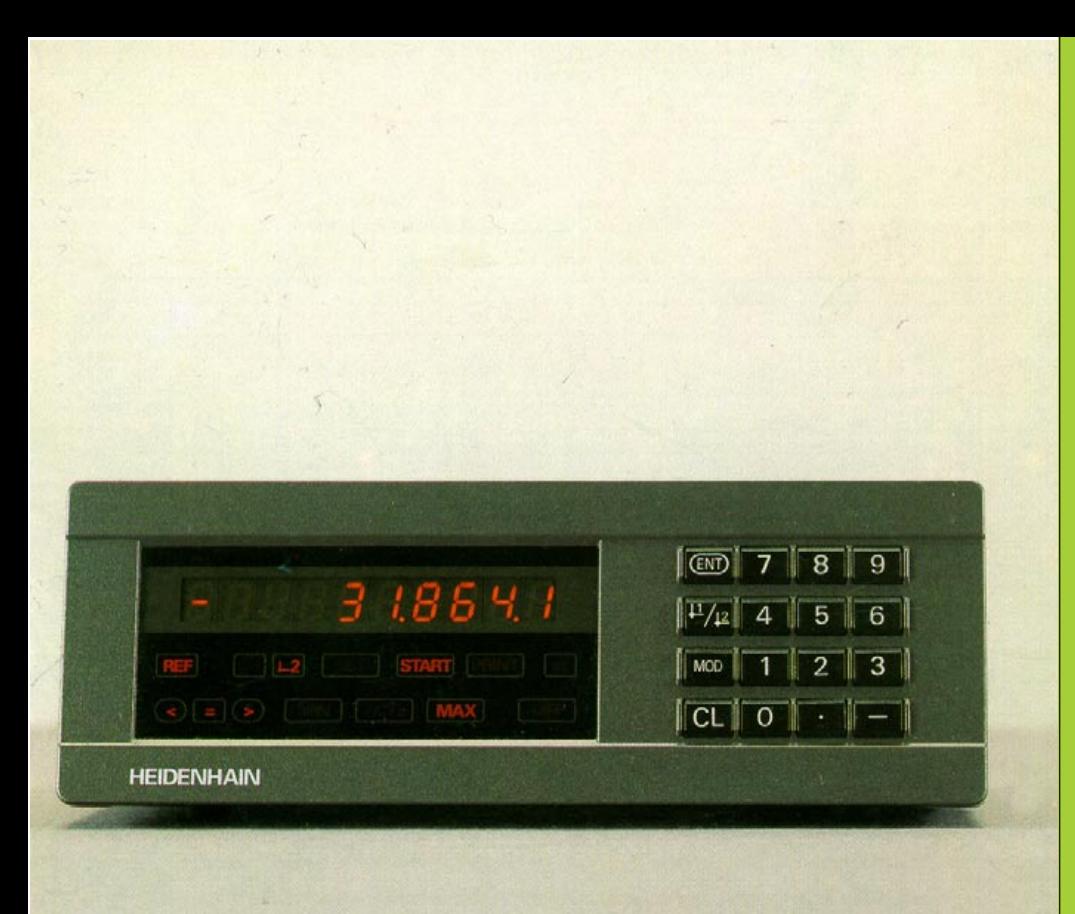

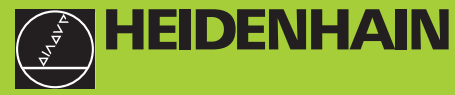

#### **Modo de empleo**

**ND 281 NDP 281**

#### **Visualizadores de cotas**

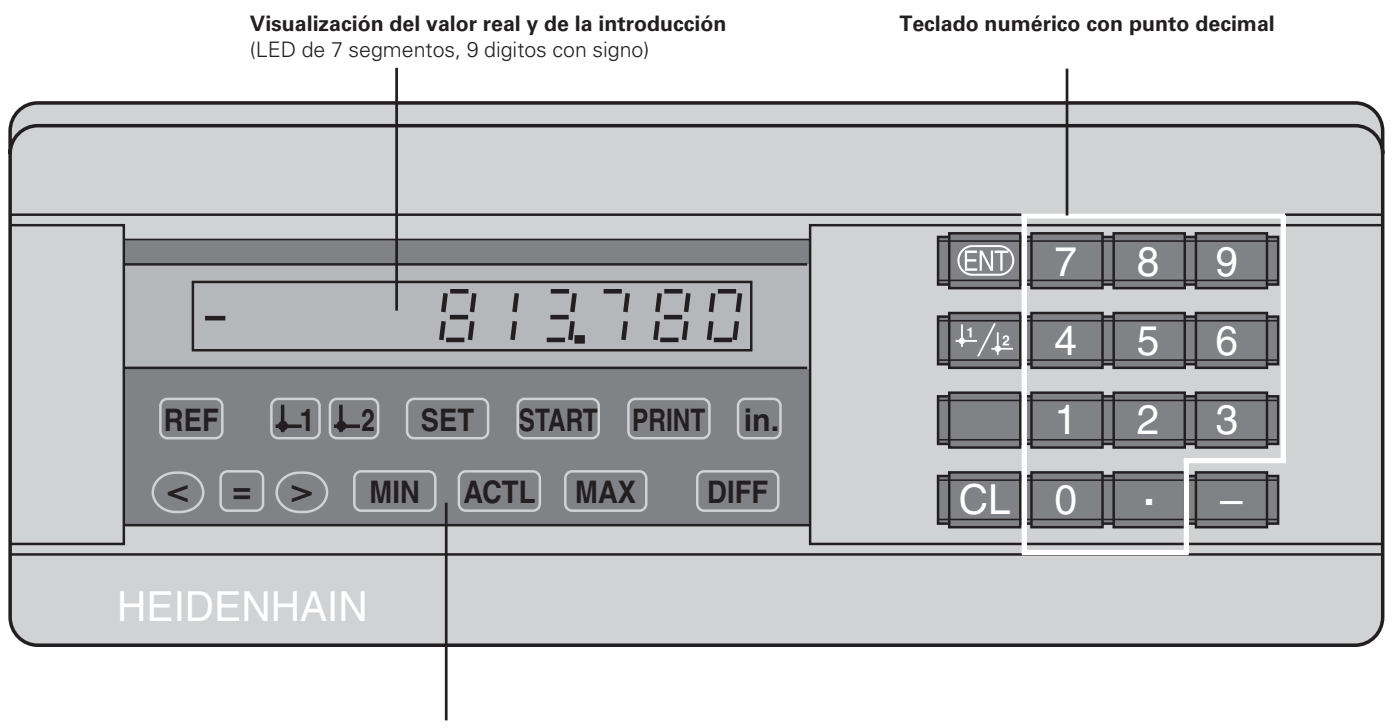

**Visualización de estados con campos luminosos**

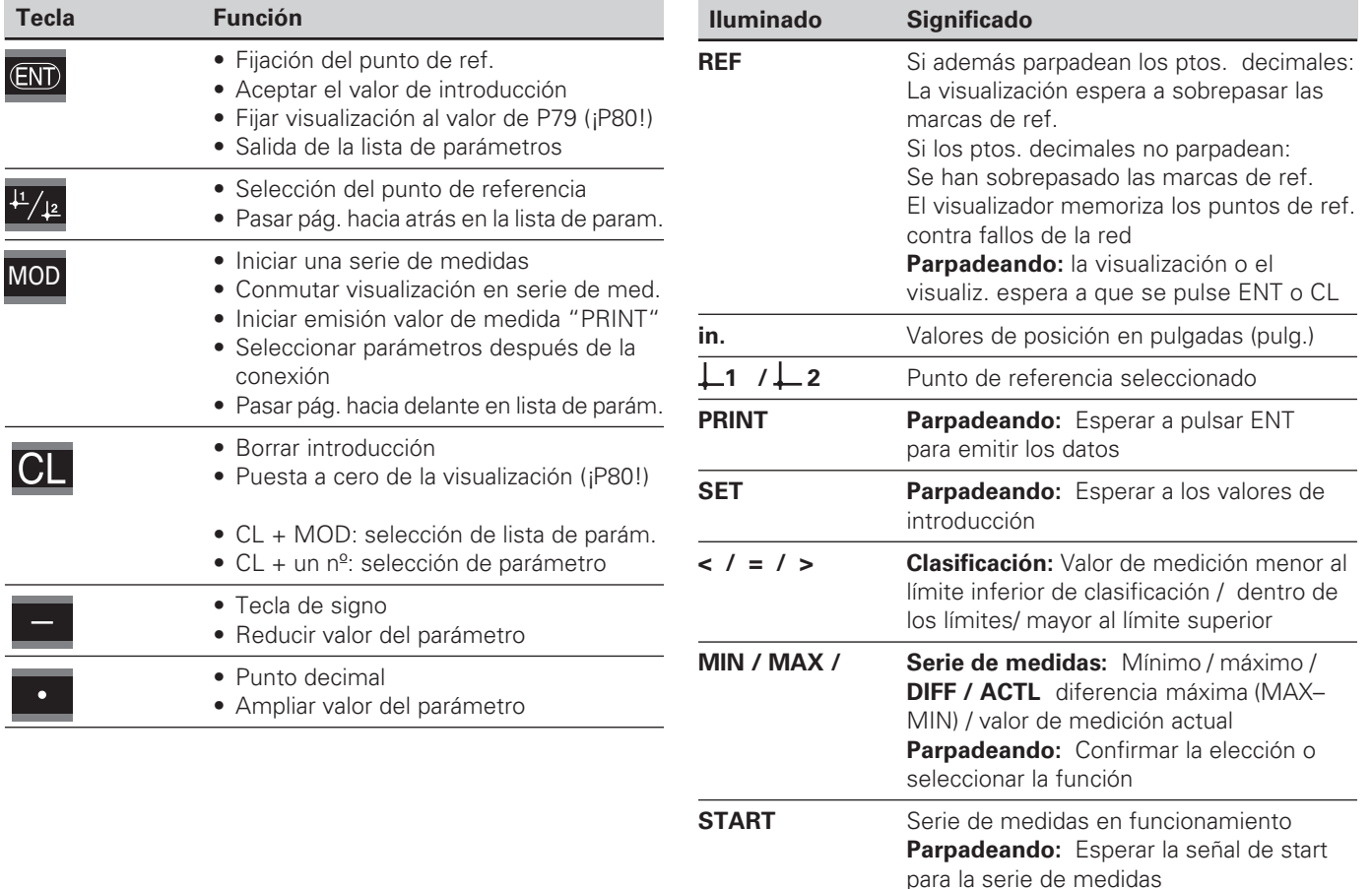

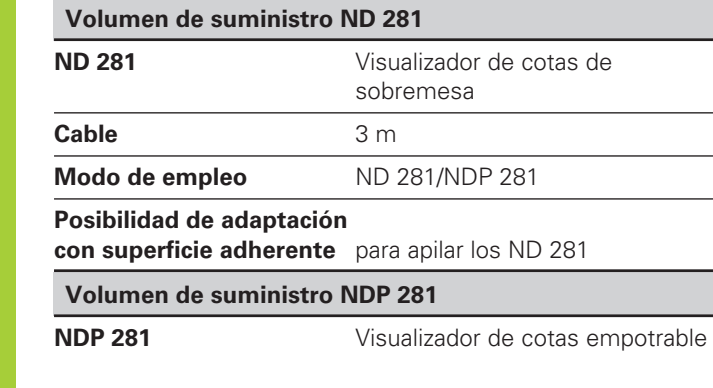

#### **Conector de red**

**Modo de empleo** ND 281/NDP 281

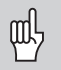

Este manual es válido para los visualizadores de cotas ND 281 y NDP 281 a partir del nº de software

#### **246 181 01**

El número de software se encuentra en una etiqueta en la parte posterior de la carcasa.

#### **Indice**

#### **Trabajar con el visualizador de cotas**

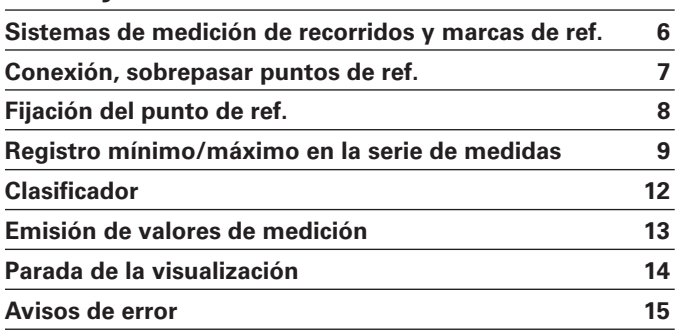

#### **Puesta en marcha, datos técnicos**

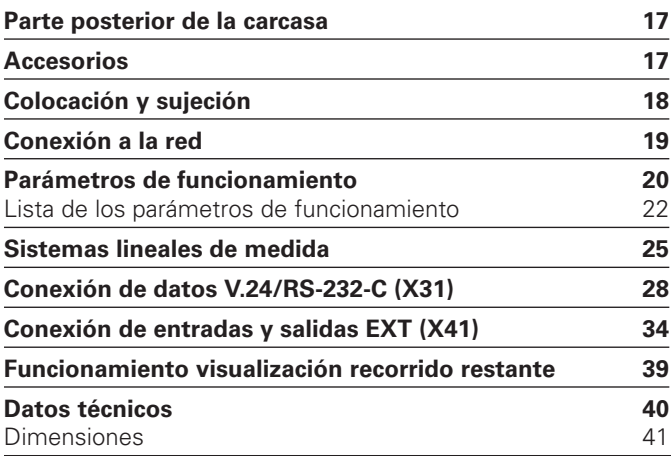

**Indice**

#### <span id="page-5-0"></span>**Sistemas de medición de recorridos y marcas de ref.**

Los visualizadores de cotas ND 281 y NDP 281 están preparados preferentemente para la conexión de **palpadores de medida MT** de HEIDENHAIN. Los palpadores MT tienen **una** marca de referencia.

Otros sistemas lineales de medida fotoeléctricos (véase "Sistemas lineales de medida") pueden tener una o varias marcas de referencia, incluso "codificadas".

En el caso de una interrupción de tensión se pierde la asignación entre la posición del palpador y el valor de posición visualizado. Con las marcas de referencia de los sistemas de medida y el proceso automático REF del visualizador, después de la conexión de red, se puede reproducir de nuevo la asignación sin ningún problema.

Al sobrepasar las marcas de referencia, se genera una señal que caracteriza dicha posición de la regla como punto de referencia. Asimismo el visualizador calcula de nuevo la asignación entre la posición del palpador y los valores de visualización determinados por última vez. Para ello, en los sistemas lineales de medida con marcas de referencia **codificadas** , sólo se necesita un desplazamiento máximo de 20 mm.

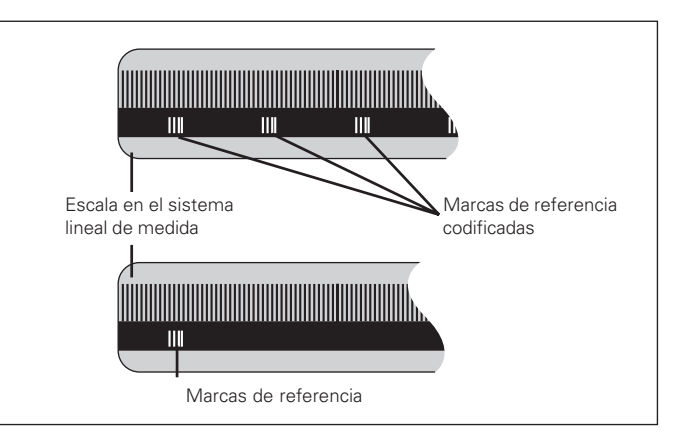

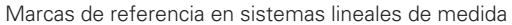

#### <span id="page-6-0"></span>**Conexión, sobrepasar puntos de referencia Funcionamiento REF**

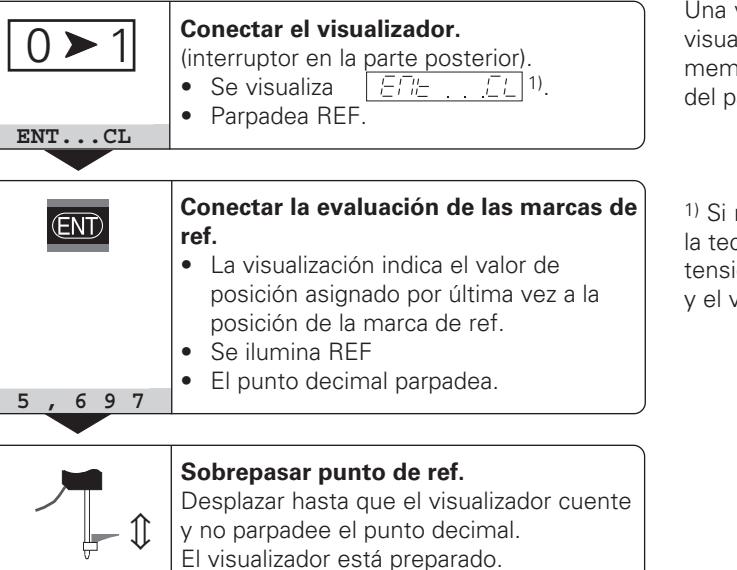

Para funciones de automatización se puede seleccionar el sobrepaso de las marcas de referencia y la visualización ENT ... CL mediante el parámetro P82.

Una vez sobrepasadas las marcas de referencia, el visualizador se encuentra en el funcionamiento REF: es decir, memoriza la última asignación determinada entre la posición del palpador y el valor visualizado.

1) Si **no** se desea sobrepasar las marcas de referencia, pulsar la tecla CL. De esta forma, en el caso de una interrupción de tensión, se pierde la asignación entre la posición del palpador y el valor visualizado

#### <span id="page-7-0"></span>**Fijación del punto de referencia**

En la fijación del punto de referencia a una posición conocida, se le asigna el valor de visualización correspondiente. En los visualizadores de la serie ND 200 se pueden determinar dos puntos de referencia independientes entre si.

El punto de referencia se puede fijar mediante

- introducción de un valor numérico o
- aceptación de un valor de un parámetro de funcionamiento (véase P79, P80) o
- una señal externa

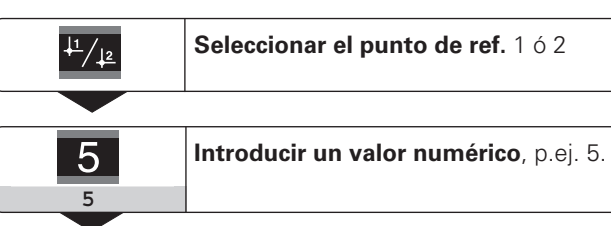

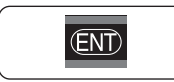

**Aceptar el valor número** introducido**.**

Se puede conmutar libremente entre los dos puntos de referencia. El punto de referencia 2 se puede emplear, p.ej. para trabajar con cotas incrementales.

Si se conecta de nuevo al punto de referencia 1, el visualizador muestra de nuevo la posición real del MT.

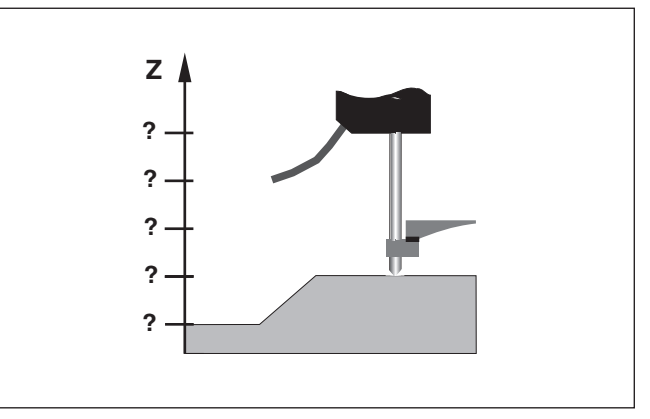

Sin fijación del punto de referencia: asignación desconcodida de la posición y el valor de medida

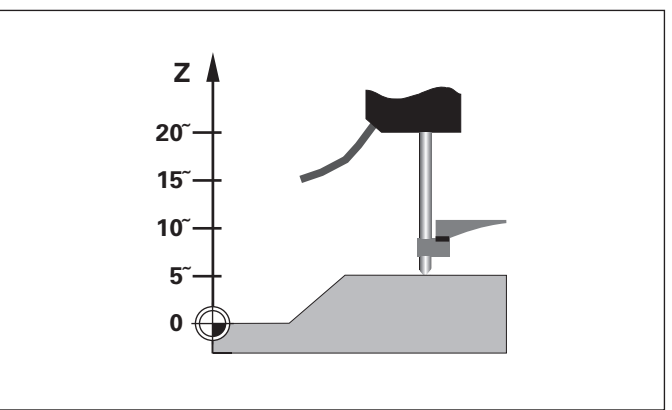

#### <span id="page-8-0"></span>**Registro de mínimos/máximos en una serie de medidas**

Después de iniciar una serie de medidas el visualizador acepta el primer valor de medida en la memoria para los valores mínimos y máximos. El visualizador compara cada 0,55 ms el valor de medida actual y el contenido de la memoria: se memoriza un nuevo valor de medida cuando éste es mayor al valor memorizado máximo o menor al valor memorizado mínimo. Simultáneamente el visualizador calcula y memoriza la diferencia DIFF de los valores MIN y MAX actuales.

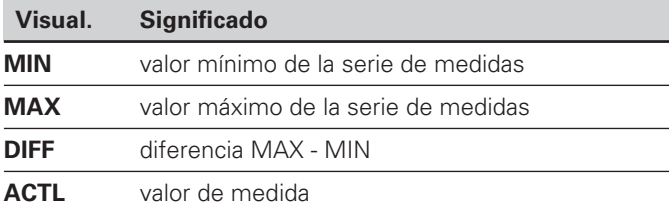

#### **Inicio de una serie de medidas y elección de la visualización**

Se pueden elegir de forma selectiva si se desea iniciar la serie de medidas mediante la tecla MOD y seleccionando la visualización deseada, tal como se describe en las siguientes páginas, o bien mediante

#### **las entradas de conexión en el conector Sub-D EXT** (véase el conector X41).

Al iniciar una serie de medidas se resetea la memoria interna MIN/MAX/DIFF.

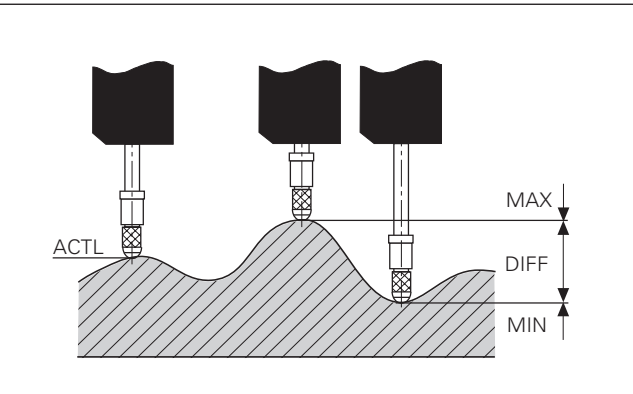

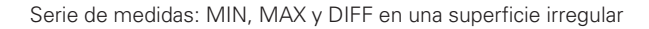

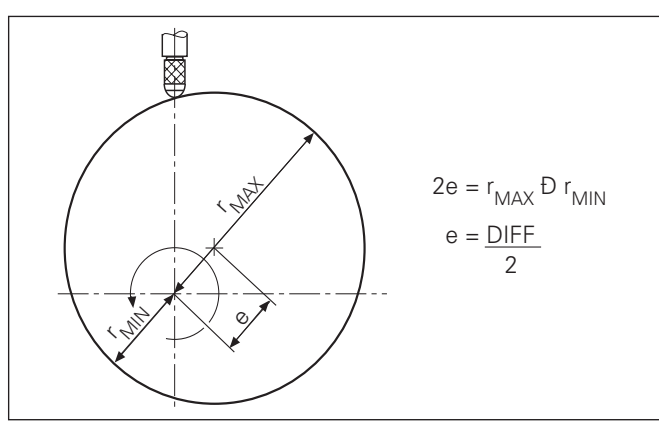

**9**

#### **Iniciar una serie de medidas**

#### **Conmutación de visualización entre MIN, MAX, DIFF y ACTL**

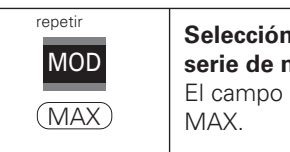

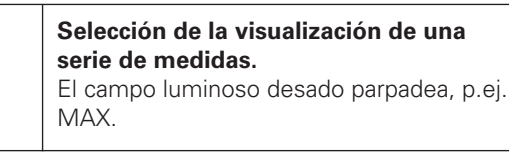

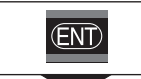

#### **Confirmar la elección.**

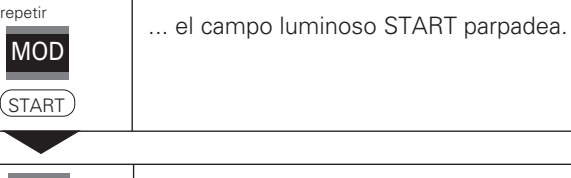

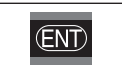

**Iniciar la serie de medidas.**

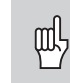

¡Cuando está activada la conexión de entrada para el control externo de la serie de medidas (Pin 6 en la conexión Sub-D EXT), **no** se puede conmutar la visualización, tal como se describe aquí!

Alternativamente, también se puede seleccionar la visualización mediante el parámetro P21(véase "Parámetros de funcionamiento").

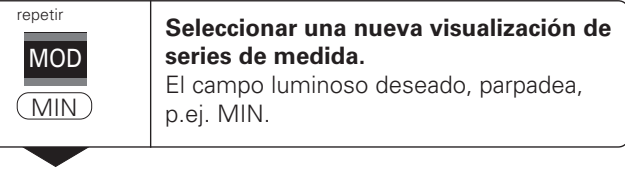

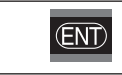

**Confirmar la modificación.**

La visualización indica ahora el valor mínimo registrado de la serie de medidas.

#### **Preselección de campos luminosos**

Se inicia la serie de medidas con la tecla MOD y se selecciona la visualización mediante los campos luminosos.

Con el parámetro de funcionamiento **P86** se determina que campo luminoso se visualiza después de pulsar la tecla MOD

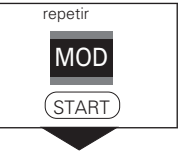

**Seleccionar el campo luminiso START.** El campo START parpadea.

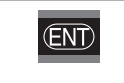

**Iniciar una nueva serie de medidas.**

#### **Finalizar una serie de medidas**

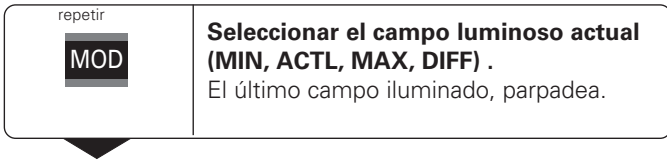

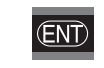

**Finalizar la serie de medidas**

#### <span id="page-11-0"></span>**Clasificador**

En el clasificador el visualizador compara el valor visualizado con un "Límite de clasificación"superior o inferior. El funcionamiento del clasificador se conecta y desconecta mediante el parámetro de funcionamiento **P17** .

#### **Introducción de límites del clasificador**

Los límites del clasificador se introducen en los parámetros **P18** y **P19** (véase "Parámetros de funcionamiento").

#### **Señales de clasificación**

Los campos luminosos y las salidas de conexión en la conexión Sub-D EXT (véase X41) clasifican el valor de la visualización.

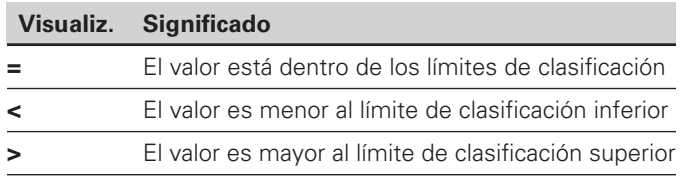

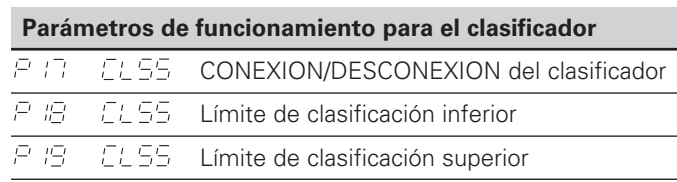

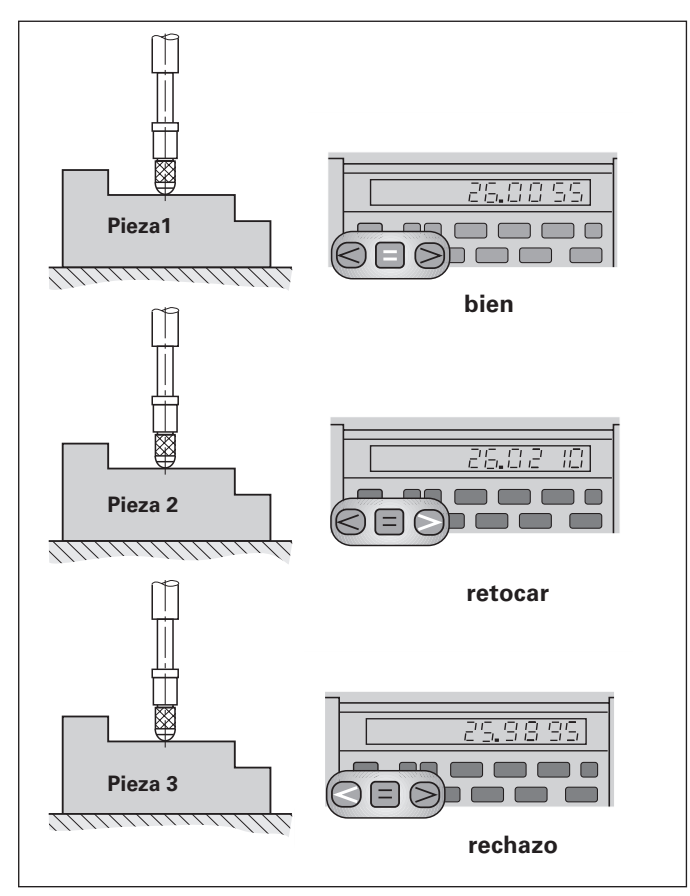

Ejemplo: Límite de clasificación superior = 26,02 mm Límite de clasificación inferior = 26,00 mm

#### <span id="page-12-0"></span>**Emisión de valores de medida**

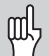

En el capítulo "Conexión de datos V.24/RS-232-C (X31)", encontrará más información técnica sobre la conexión de datos V.24/RS-232-C (X31), e información sobre el formato de datos etc.

A través de la conexión V.24/RS-232-C (X31) se pueden emitir valores de medida, p.ej. a una impresora o a un PC.

Para iniciar la emisión del valor de medida existen tres posibiliddes:

- ➤ Pulsar la tecla MOD hasta que parpadee la casilla PRINT e iniciar la emisión del valor de medida con la tecla ENT **o bien**
- ➤ Introducir el comando STX (Ctrl B) a través de la entrada RXD para la conexión V.24/RS-232-C (X31). **o bien**
- ➤ Introducir una señal para la emisión del valor de medida (impulso o contacto) al conector Sub-D EXT (X41).

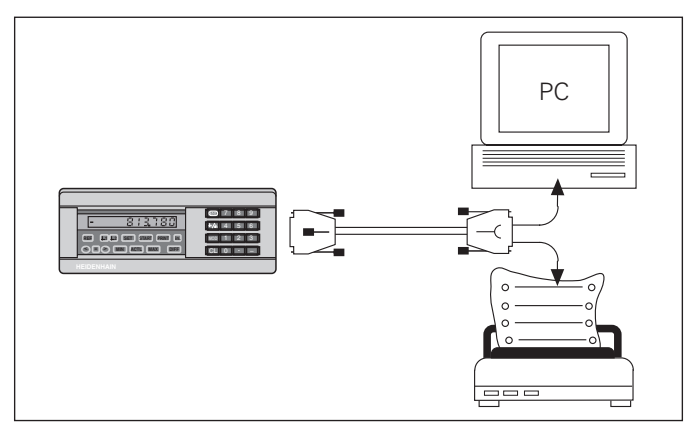

Se puede conectar una impresoar o un PC a la conexión de datos V.24/ RS-232-C (X31)

#### <span id="page-13-0"></span>**Parada de la visualización**

La visualización puede detenerse con el comando de memorización tanto tiempo como se desee. Sin embargo sigue funcionando el contador interno.

El parámetro P23 determina el modo de funcionamiento "Parada de la visualización" y permite tres posibilidades:

- **Visualización en funcionamiento**, sin parada de la visualiz.
	- el valor de visualiz. corresponde al valor de medida actual.
- **Parada / Mantener** : La señal para la salida de datos actualiza , detine la visualización y la emite. La visualización queda parada hasta la próxima señal de salida de datos.
- **Parada / Simultánea**  Durante la señal para la salida de datos, se detiene la visualización y se emite. Después de dicha señal, sigue el contaje de la visualización.

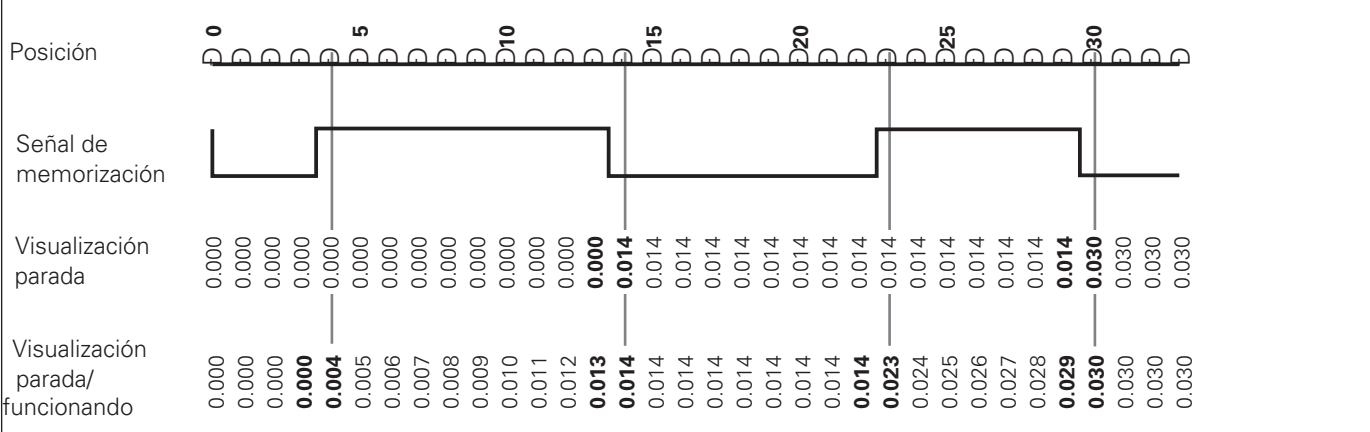

#### <span id="page-14-0"></span>**Avisos de error**

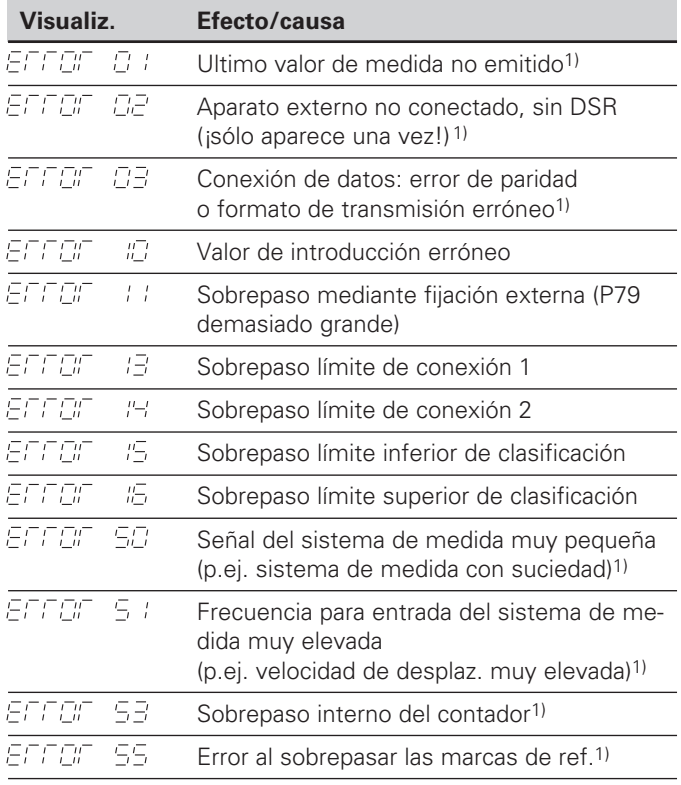

1) Estos errores son importantes para el aparato conectado. La señal de error (Pin 19) en el conector Sub-D EXT está activada.

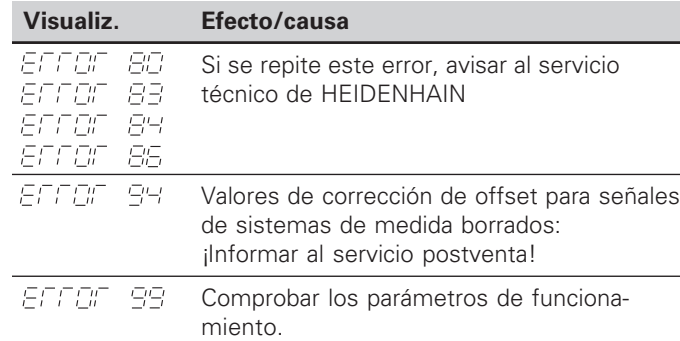

#### **Otros errores**

Cuando **se iluminan todos los ptos. decimales**, el valor de medida es demasiado grande o demasiado pequeño:

- ➤ Fijar un punto de referencia nuevo.
	- **o**
- ➤ Volver hacia atrás

Cuando **se iluminan todas las señales de clasificación**, el límite de clasificación superior es menor al límite inferior.

➤ Modificar los parámetros de funcionamiento P18 y/o P19.

#### **Borrar avisos de error**

Una vez eliminada la causa del error:

➤ Borrar el aviso de error con la tecla CL. **Borrar aviso de error ERROR 80, 83, 84, 86. ¡Cambiar el aparato!**

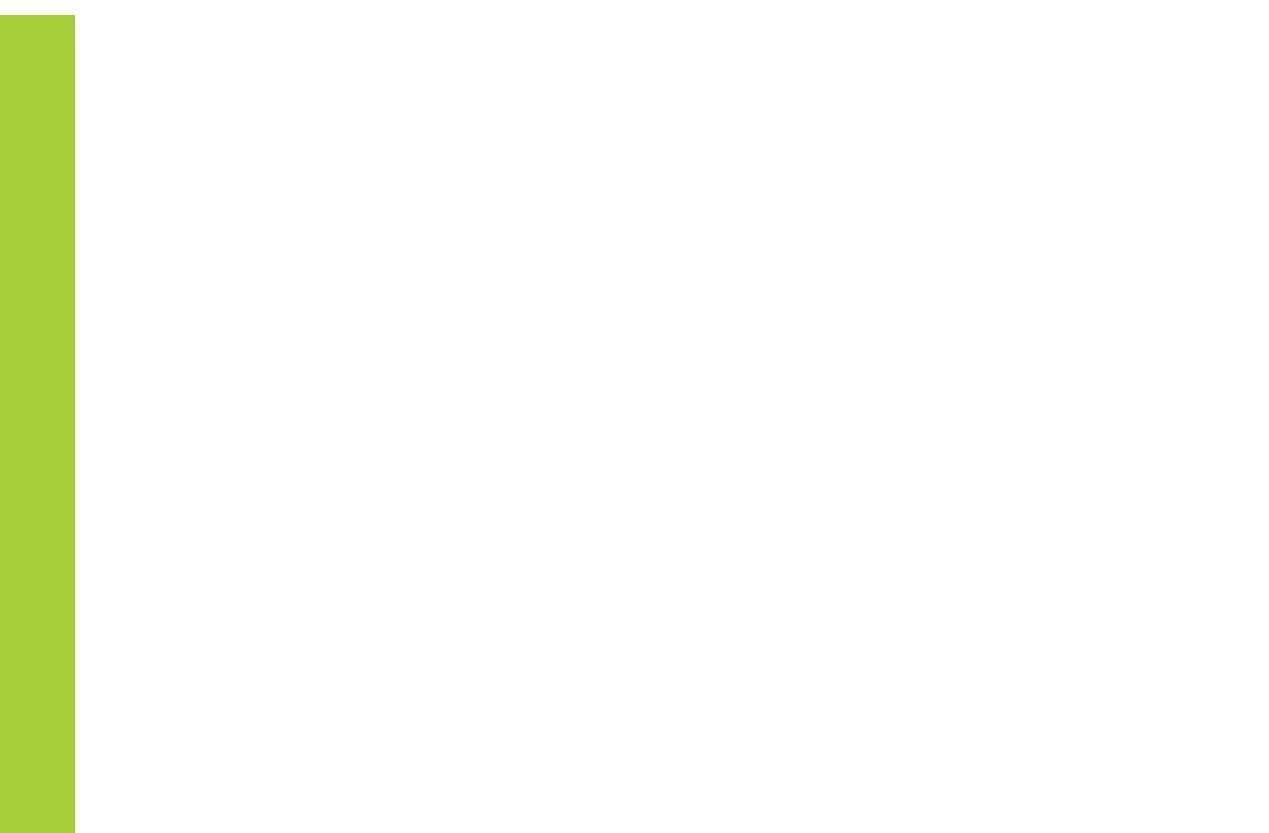

#### <span id="page-16-0"></span>**Parte posterior de la carcasa**

**ND 281**

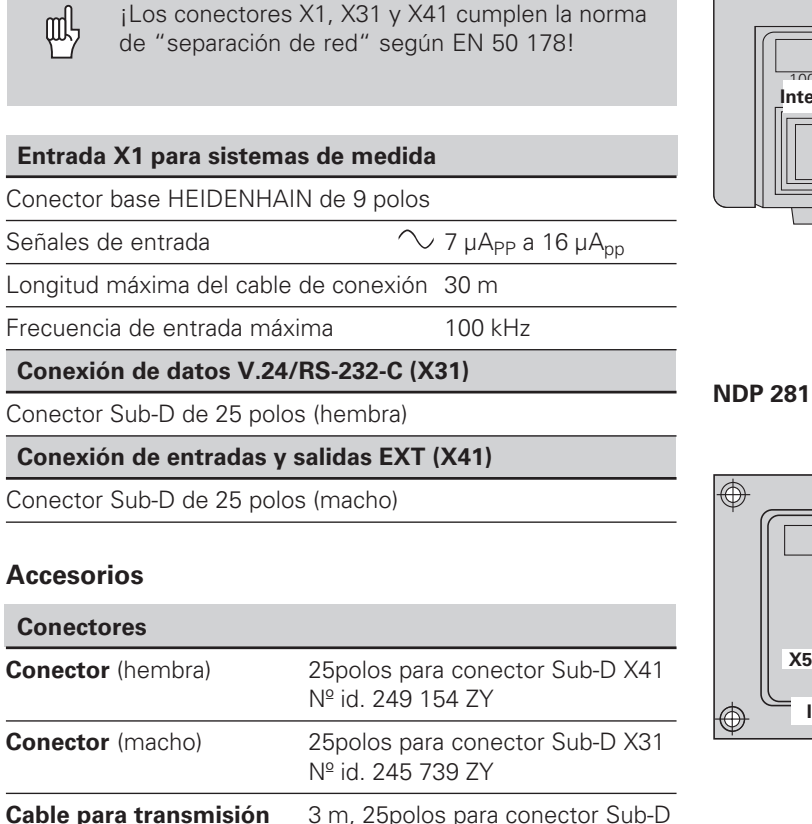

**de datos completo** X31, nº id. 274 545 01

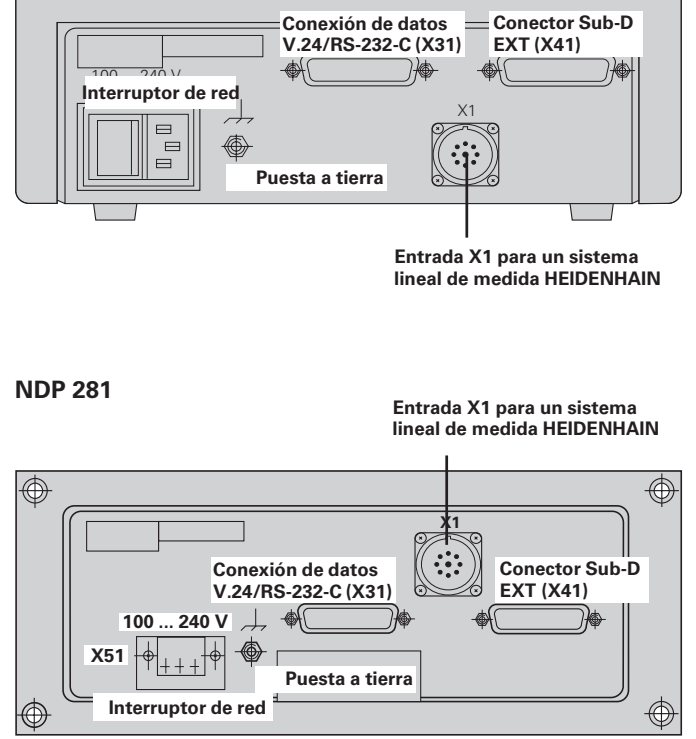

#### <span id="page-17-0"></span>**Colocación y sujeción**

El **ND 281** se puede fijar con tornillos M4 a una plataforma (véase la figura de la derecha) .

El **NDP 281** es un aparato empotrable (véase "Dimensiones").

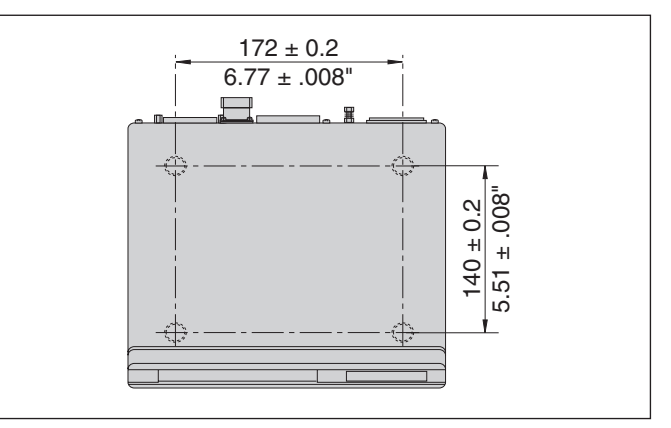

Posiciones de los taladros para fijar el ND

Los visualizadores de cotas ND 281 también se pueden colocar apilados. Las bases para pegar (incluiadas en el suministro) impiden que los visualizadores apilados resbalen.

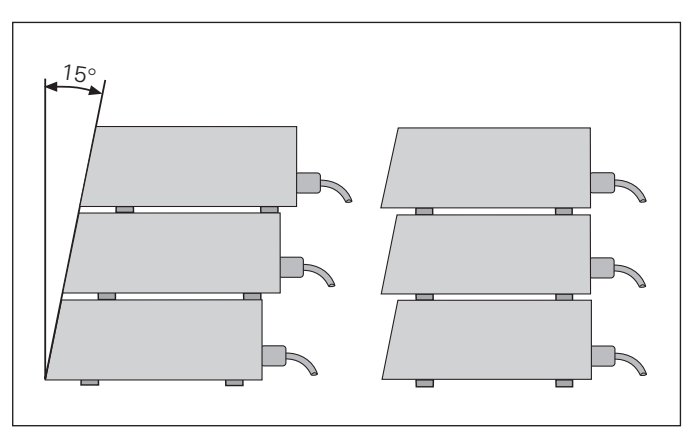

Alternativaspara apilar los visualizadores

#### <span id="page-18-0"></span>**Conexión a la red**

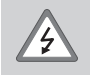

#### **¡Peligro de descarga!**

¡Antes de abrir el aparato, desconectarlo! ¡Conectar el cable de protección! ¡El cable de protección no debe estar interrumpido!

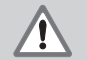

#### **¡Peligro para componentes internos!**

¡Unicamente introducir o extraer los conectores con el aparato desconectado! ¡Usar sólo fusibles originales de repuesto!

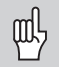

¡Para aumentar la seguridad del operario, se conecta la toma a tierra de la parte posterior de la carcasa con el punto común de tierra de la máquina! (Sección transversal mínima 6 mm2)

#### **Margen de tensión:** 100 V~ a 240 V~

No se precisa interruptor de red.

#### **Sección transversal mín. del cable de la red:** 0,75 mm2

#### **ND 281**

Con el visualizador de cotas ND 281 se suministra un conector hembra Euro para el cable de red (incluido en el suministro) en la parte posterior de la carcasa.

#### **NDP 281**

El NDP 281 tiene un conector (X51) en la parte posterior para la conexión a la red (véase figura de la derecha). ¡Tengase en cuenta la polaridad correcta de la conexión!

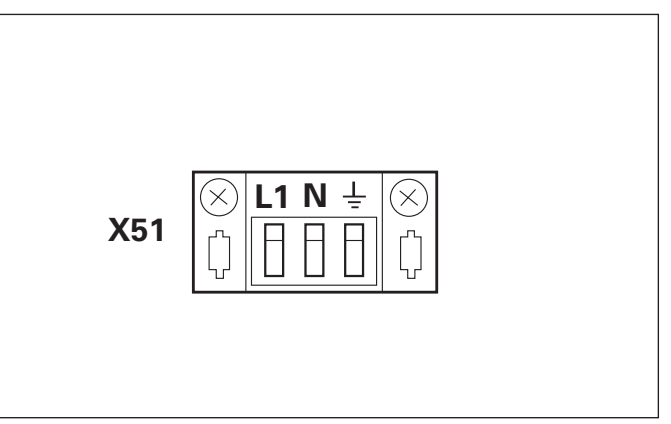

#### <span id="page-19-0"></span>**Parámetros de funcionamiento**

Con los parámetros de funcionamiento se determina el comportamiento del visualizador y como se evaluan las señales del sistema de medida.

Los parámetros de funcionamiento se denominan con

- la letra P,
- el número del parámetro de dos posiciones,
- una abreviatura

**Ejemplo: EG : IFICH** 

¡El ajuste de los **parámetros de funcionamiento standard** está en la lista de parámetros! (véase lista).

Los parámetros se dividen en "Parámetros de usuario" y "Parámetros de funcionamiento protegidos", a los que se accede sólo con un código.

#### **Parámetros de usuario**

Los parámetros de usuario son parámetros de funcionamiento que se pueden modificar sin introducir el código:

P00 a P30, P50, P51, P79, P86

En la lista de los parámetros de funcionamiento encontrará el significado de los parámetros de usuario (véase lista).

**Llamada a los parámetros de usuario ...**

**... después de conectar el visualizador**

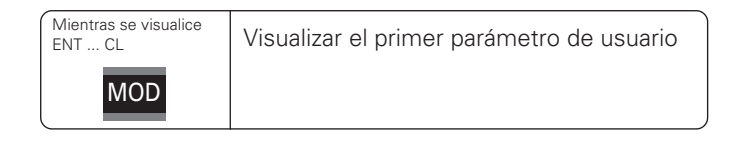

#### **... durante el funcionamiento**

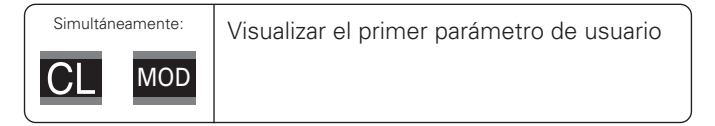

#### **Selección directa de parámetros de funcioanamiento**

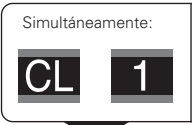

Pulsar la tecla CL e introducir simultáneamente la primera cifra del número de parámetro, p.ej. 1.

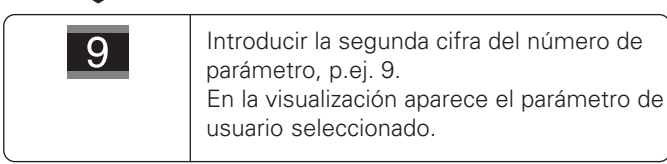

#### **Código para modificar los parámetros de funcionamiento protegidos**

Antes de modificar los parámetros de funcionamiento protegidos hay que introducir el código **95148** :

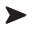

- ► Seleccionar el parámetro de usuario . Francese . Francese .
- ➤ Introducir el códigol 95 148.
- ➤ Confirmar con la tecla ENT.

El visualizador de cotas indica ahora el parámetro P30. "Pasando página" en la lista de parámetros se puede, introduciendo el código, visualizar y si es preciso modificar cada parámetro de funcionamiento, incluidos los parámetros de usuario.

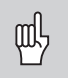

Una vez introducido el código, se puede acceder a los parámetros protegidos mientras no se desconecte el visualizador de cotas.

**Funciones para modificar los parámetros de funcionamiento**

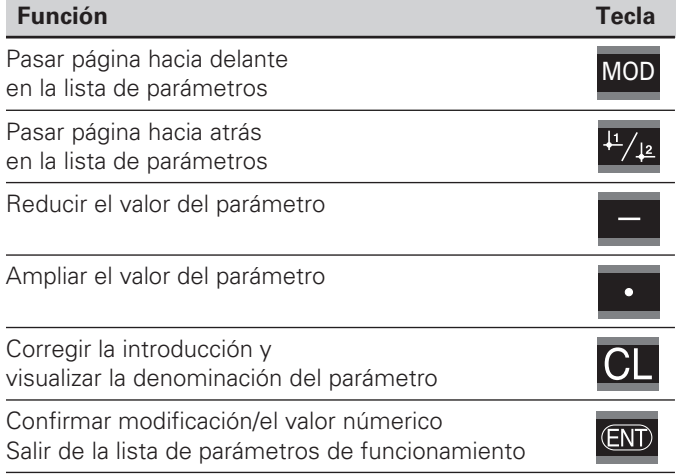

El visualizador memoriza un parámetro modificado cuando

• se sale de la lista

#### **o bien**

• después de pasar página hacia delante o hacia atrás

#### <span id="page-21-0"></span>**Lista de parámetros de funcionamiento**

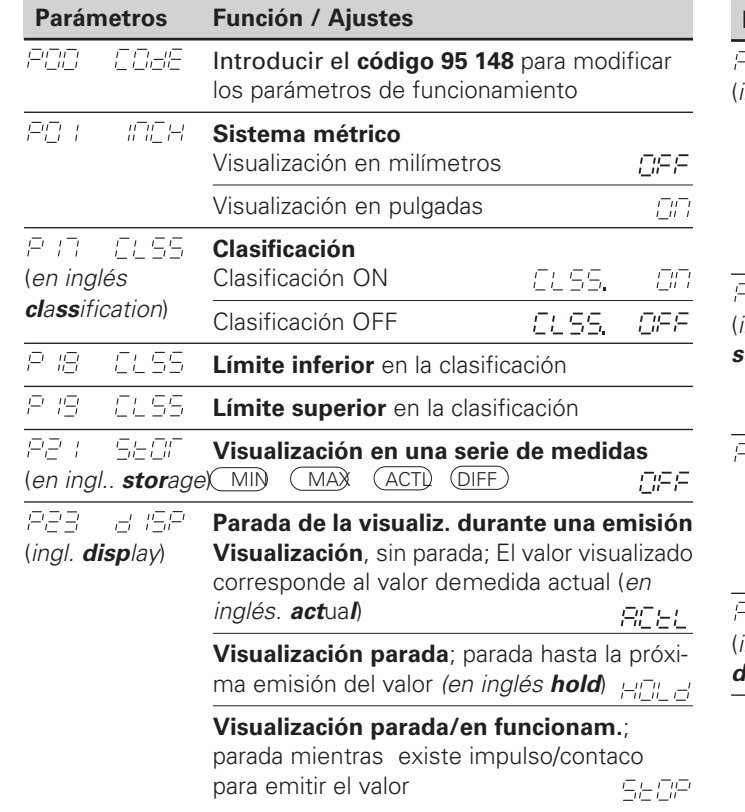

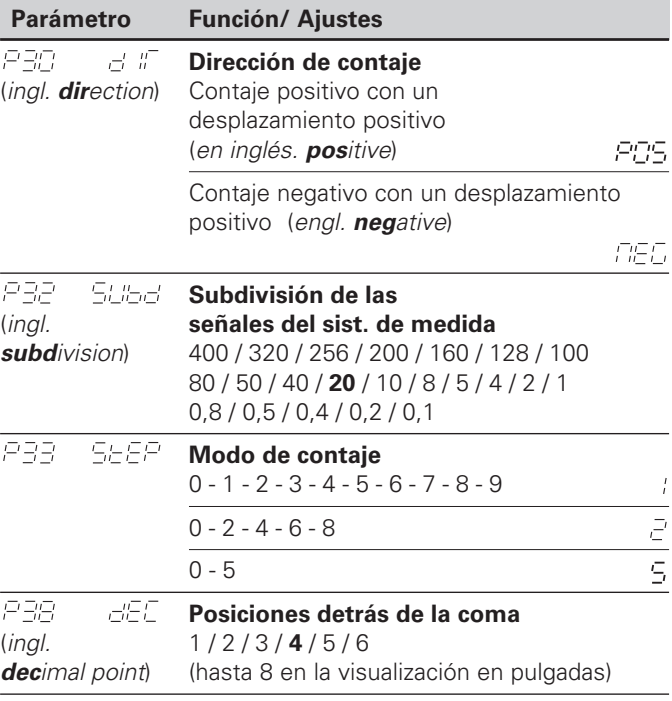

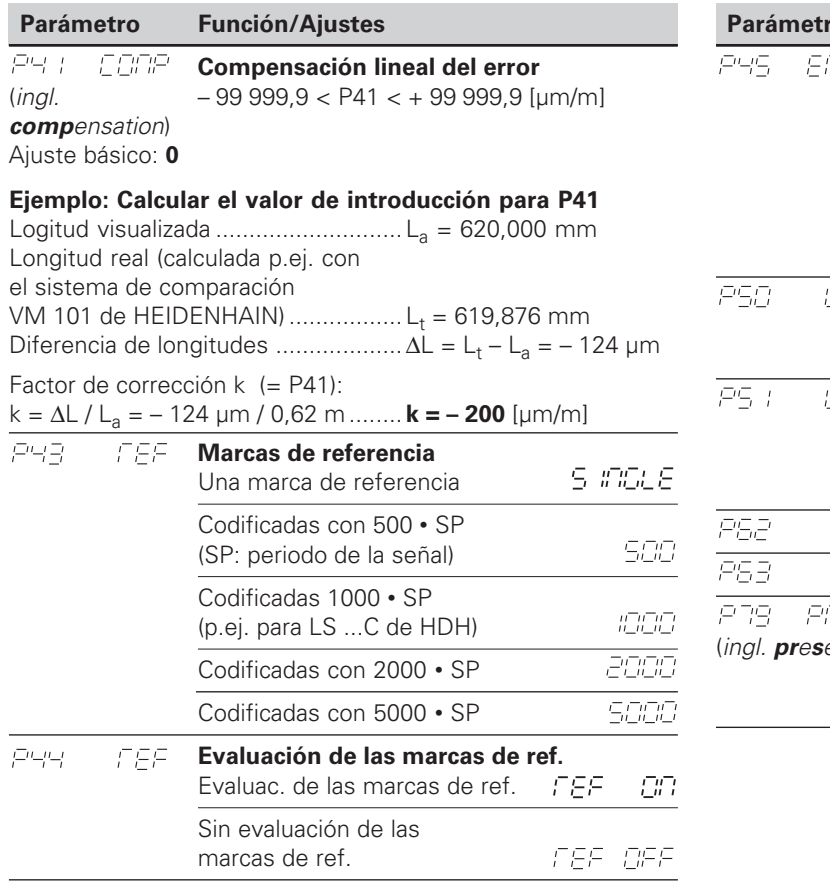

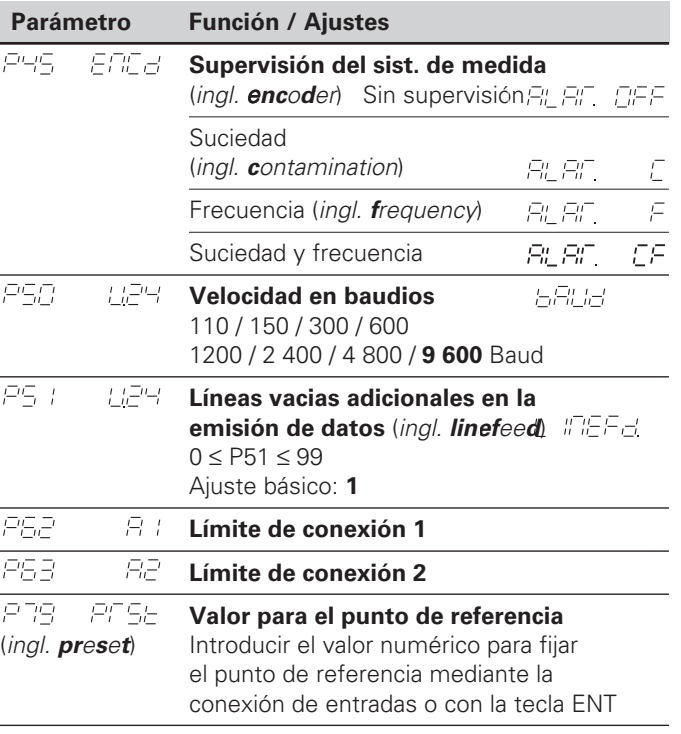

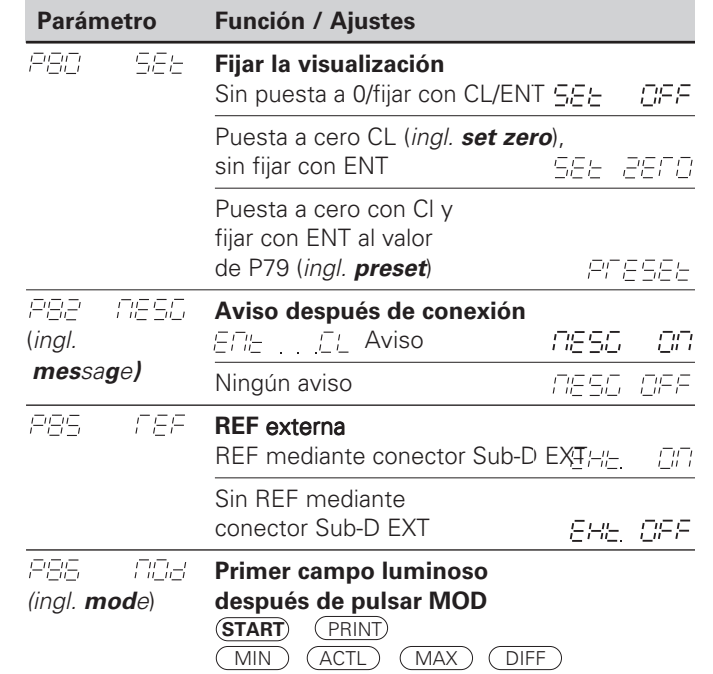

## lineales de medida **Sistemas lineales de medidaSistemas**

#### <span id="page-24-0"></span>**Sistemas lineales de medida**

#### **Paso de visualización en sistemas lineales de medida**

El paso de visualización depende del **periodo de la señal** del sistema de medida y de la **subdivisión** de las señales de dicho sistema de medida.

Si se desea un paso de visualización determinado deben ajustarse los siguientes parámetros de funcionamiento

- Subdivisión (P32)
- Modo de contaje (P33)
- Posiciones detrás de la coma (P38)

#### **Ejemplo**

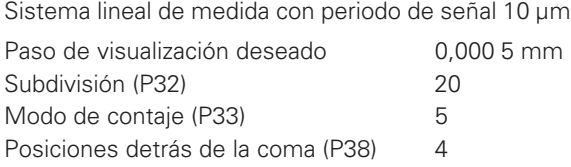

Las tablas de esta página y de las siguientes le ayudarán a seleccionar los parámetros.

#### **Paso de visualización, periodo de la señal y subdivisión para sistemas lineales de medida**

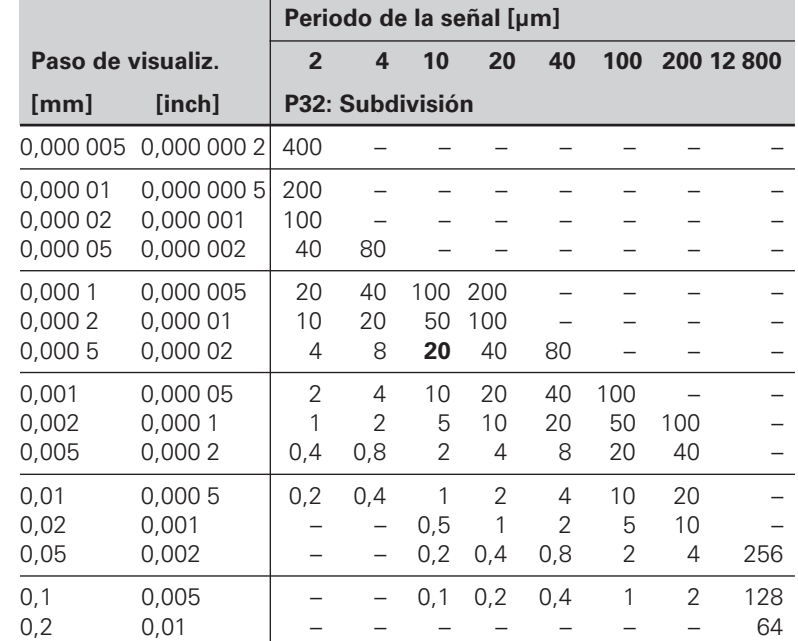

#### **Tipo** Periodo Marcas | Milímetros<br>
Pulgadas Paso visa Subdiv. Contaie P.coma Paso visu **señal ref. Paso vis. Subdiv. Contaje P. coma Paso visual. Subdiv. Contaje P. coma [µm] P43 [mm] P32 P33 P38 [pulg.] P32 P33 P38** LIP 40x 2 una 0,001 2 1 3 0,000 05 2 5 5 CP 60 0,000 5 4 5 4 0,000 02 4 2 5 0,000 2 4 0,000 01 10 1 5 0,000 1 20 1 4 0,000 005 20 5 6 0,000 05 40 5 5 0,000 002 40 2 6 0,000 02 100 2 5 0,000 001 100 1 6 0,000 01 200 1 5 0,000 000 5 200 5 7<br>0.000 005 400 5 6 0.000 000 2 400 2 7 0,000 005 400 5 6 0,000 000 2 400 LIP 101 4 una 0,001 4 1 3 0,000 05 4 5 5 VM 101 0,000 5 8 5 4 0,000 02 8 2 5 0,000 2 20 2 4 0,000 01 20 1 5 0,000 1 40 1 4 0,000 005 40 5 6 0,000 05 80 5 5 0,000 002 80 2 6 0,000 02 200 2 5 0,000 001 200 1 6 0,000 01 400 1 5 0,000 000 5 400 5 7 LIF 101 R 4 una 0,001 4 1 3 0,000 05 4 5 5 LIF 101 C 5 000 0,000 5 8 5 4 0,000 02 8 2 5 LF 401 una 0,000 2 20 2 4 0,000 01 20 1 5 LF 401 C 5 000 0,000 1 40 1 4 0,000 005 40 5 6 MT xx 10 una | 0,001 10 1 3 | 0,000 05 10 5 5 LID xxx una 0,000 5 20 5 4 0,000 02 20 2 5 LID xxxC 2 000 | 0,000 2 50 2 4 | 0,000 01 50 1 5 LS 103/103C una/1 000 | 0,000 1 100 1 4 | 0,000 005 100 5 6 LS 405/405C una/1 000 ULS xxx/10 una

#### **Ajustes de parámetros para sistemas lineales de medida HEIDENHAIN**

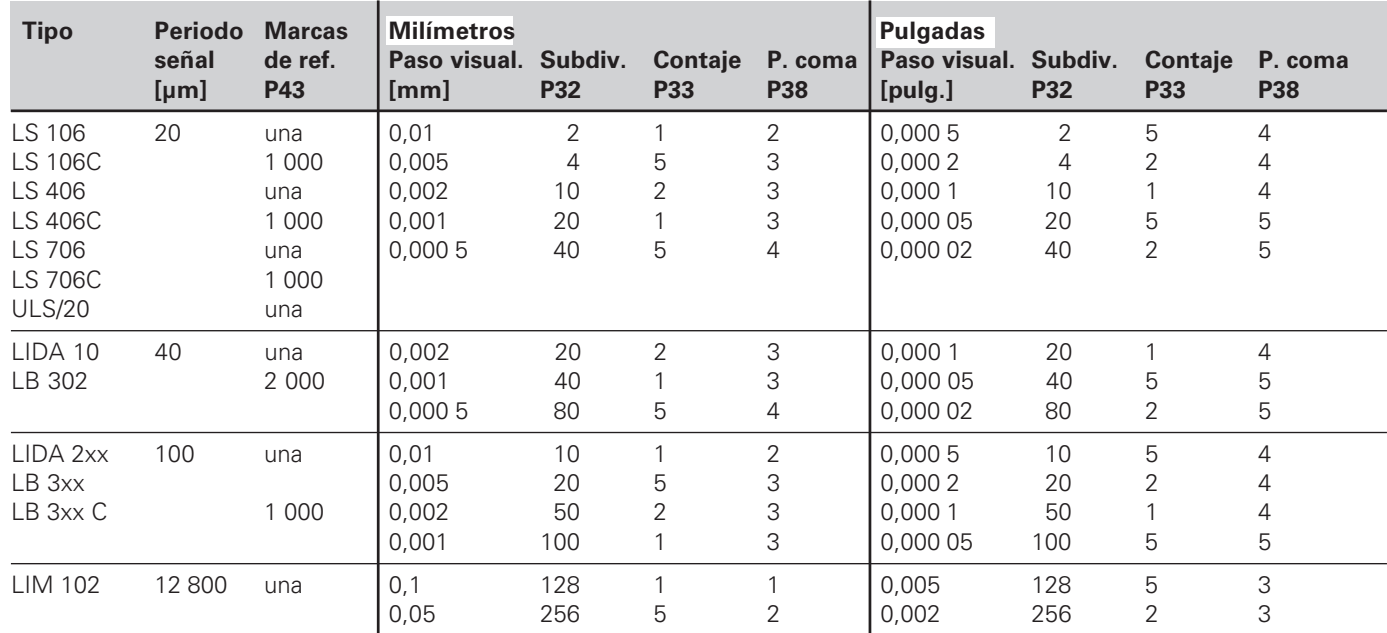

#### **Ajuste de parámetros para sistemas lineales de medida HEIDENHAIN (continuación)**

#### **Ejemplo**

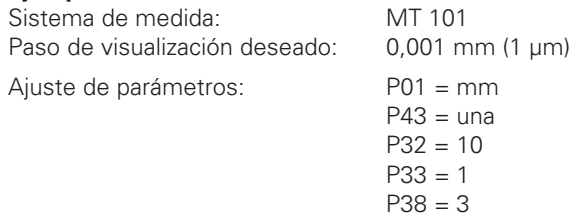

#### <span id="page-27-0"></span>**Conexi ón de datos V.24/RS-232-C (X31)**

Mediante la conexi ón de datos V.24/RS-232-C (X31) del visualizador de cotas se pueden emitir valores de medida en formato ASCII, p.ej. para una impresora o PC.

#### **Cable de conexi ó n**

El cable de conexi ón puede realizarse de forma completa (figura de arriba) o de forma sencilla (figura de abajo). El cable con conexionado completo se puede pedir a HEIDENHAIN (n º id. 274 545 ..). Adem ás en este cable el pin 6 y el pin 8 est án unidos por un puente.

#### **M áxima longitud del cable:** 20 m

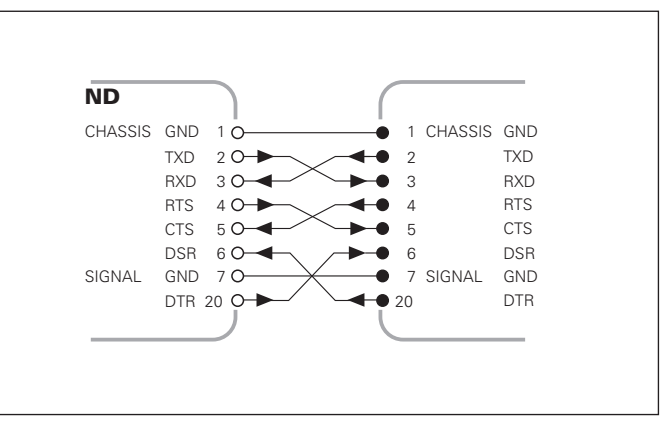

Cableado completo

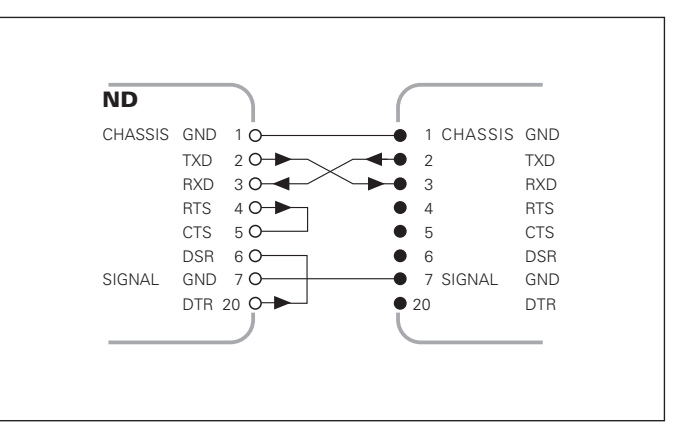

Cableado simple

#### **Distribuci ón de pines V.24/RS-232-C (X31)**

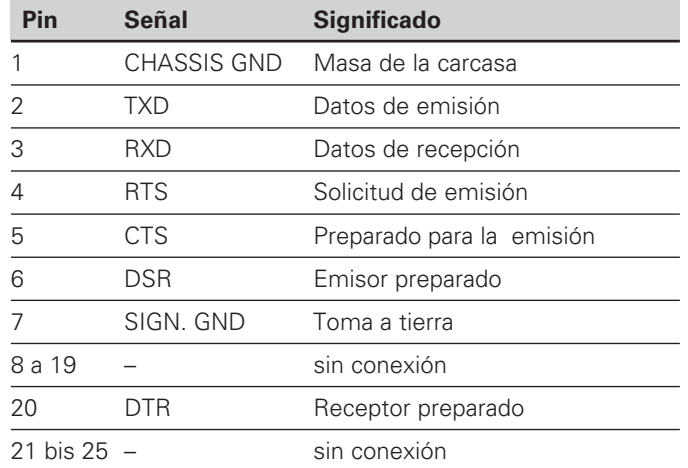

#### **Nivel para TXD y RXD**

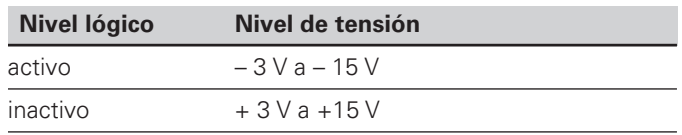

#### **Nivel para RTS, CTS, DSR y DTR**

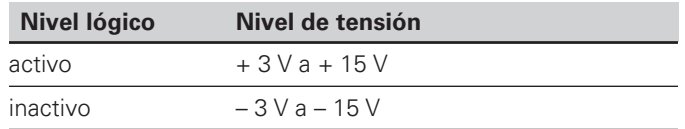

#### **Formato de datos y signos de comandos**

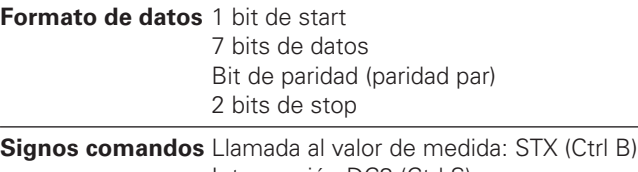

Interrupción DC3 (Ctrl S) Continuación DC1 (Ctrl Q) Cuestionar avisos de error: ENQ (Ctrl E)

#### **Ejemplo: Secuencia en la emisión de valores de medida**

Valor de medida = – 5.23 mm

El valor de medida está dentro de los límites de clasificación (  $=$  ) y es valor actual ( $A$ ) de una serie de medidas.

#### **Emisión del valor de medida**

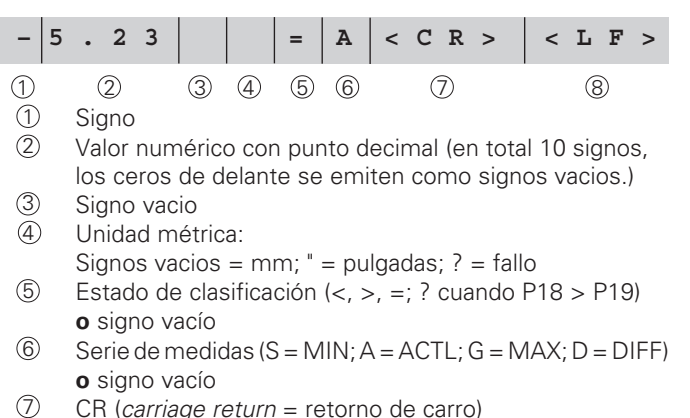

#### $8$  LF (*line feed* = avance de líneas)

#### **Parámetros de funcionamiento para la emisión de valores**

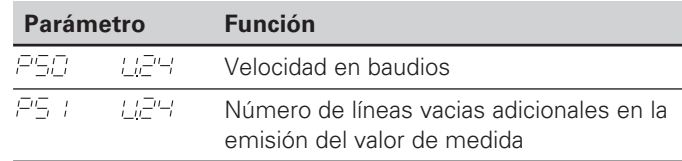

#### **Parada de la visualización en la emisión de valores**

El funcionamiento de la señal para la emisión del valor de medida se determina en el parámetro P23.

#### **Parada de la visualización en la emisión de valores P23**

**Visualización en funcionamiento**, sin parada de la visualiz.: El valor visualizado corresponde al valor atual REEL

**Visualización parada**: La visualización se para (congela) y se actualiza en cada señal para la emisión

HOL 3

**Visualización parada/en funcionamiento**: Visualización parada, mientras exista la señal de emisión

SEOP

**30**

#### **Emisi ón del valor de medida mediante la funci ón PRINT**

- ➤ Pulsar repetidas veces la tecla MOD, hasta que se ilumine el campo PRINT.
- ➤ Iniciar la emisi ón del valor de medida con la tecla ENT.

#### **Duraci ón de la transmisi ón del valor de medida**

 $t_D = \frac{v_{\text{e}}}{\text{v} \cdot \text{e}}$  [s] 187 + (11 • nº de líneas vacias)

#### **Preselecci ón del campo luminoso**

Con el par ámetro **P86** se determina que campo luminoso se visualiza primero despu és de pulsar la tecla MOD.

#### **Emisión del valor de medida después de la señal "contacto" o "impulso" en la entrada**

Para iniciar la emisión del valor de medida a través de la conexión EXT (X41) existen dos posibilidades:

- ➤ Poner a 0 V la entrada "contacto" (Pin 23 en X41) p.ej. mediante un interruptor sencillo (normalmente abierto) **o bien**
- ➤ Poner la entrada "impulso" (Pin 22 en X41) a 0 V, p.ej. controlado con un integrado TTL (p.ej. SN74LSxx).

#### **Tiempos caractéristicos en la emisión del valor de medida**

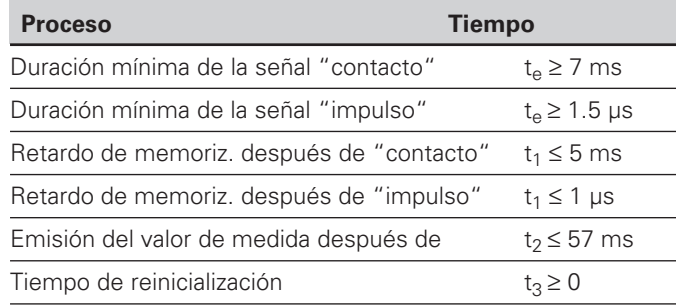

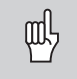

El tiempo más largo hasta la emisión del valor de medida  $(t<sub>2</sub>)$  es cdo. funciona la serie de medidas DIFF.

#### **Duración de la transmisión del valor de medida**

$$
t_D = \frac{187 + (11 \cdot n^{\circ} \text{ de líneas vacias})}{\text{velocidad en baudios}}
$$
 [s]

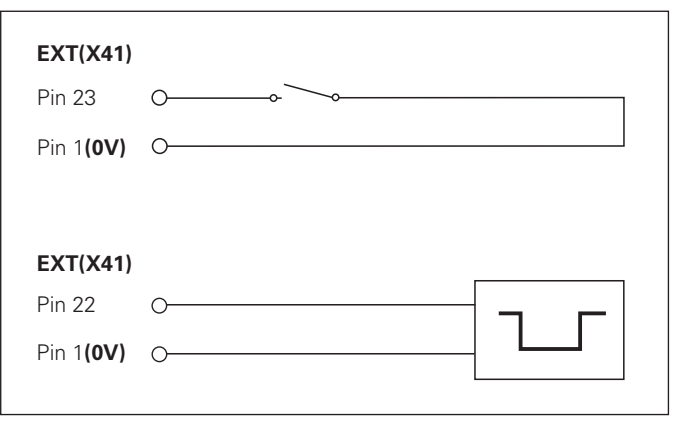

Conexión de las entradas "contacto" e "impulso" en el conector Sub-D EXT (X41)

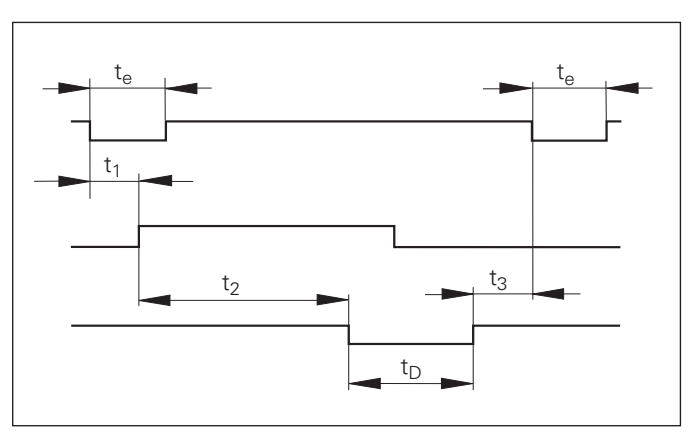

Tiempos de señales en la emisión del valor de medida después de un "impulso" o "contacto"

# $(X31)$ **ón de datos V.24/RS-232-C (X31)**Conexión de datos V.24/RS-232-C

#### **Emisión del valor de med. después de la señal "STX" (Ctrl B)**

Cuando el visualizador recibe el signo STX (Ctrl B) a través de la conexión V.24/RS-232 (X31) , emite el valor de medida actual a través de la conexión.

➤ Transmitir el signo de comando Ctrl B a la línea RXD de la conexión V.24/RS-232-C (X31).

#### **Tiempos característicos en la emisión del valor de medida**

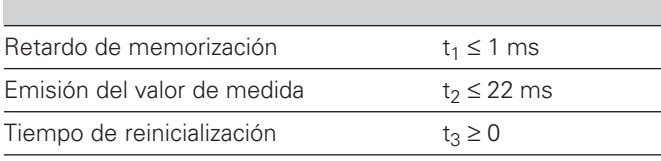

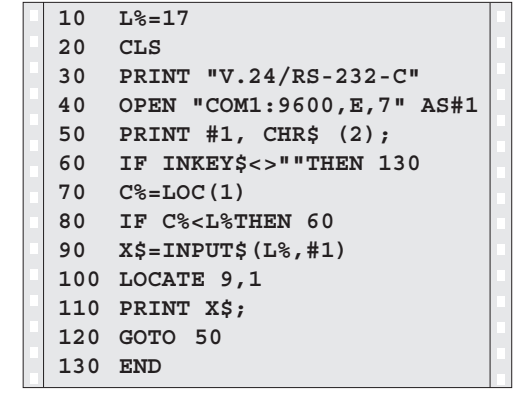

Programa BASIC para la emisión del valor mediante "Ctrl B"

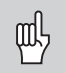

El tiempo aumenta cuando están activadas funciones (p.ej. serie de medidas con visualización del valor diferencial)..

#### **Duración de la transmisión del valor de medida**

$$
t_D = \frac{187 + (11 \cdot n^{\circ} \text{ de líneas vacias})}{\text{velocidad en baudios}} \quad [s]
$$

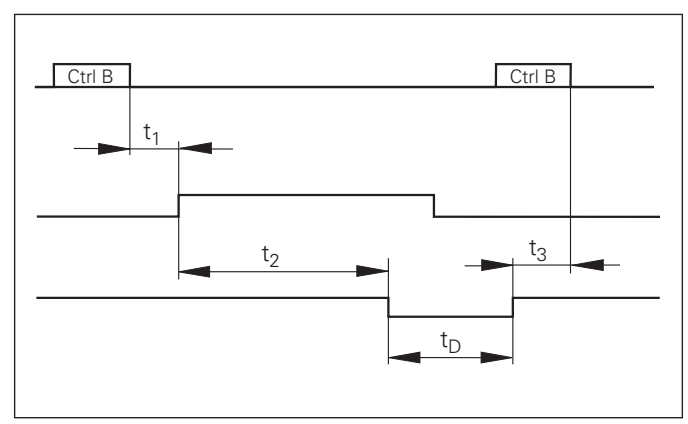

#### <span id="page-33-0"></span>**Conexión de entradas y salidas EXT (X41)**

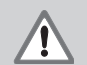

#### **¡Peligro para componentes internos!**

La tensión de circuitos externos debe conectarse según la norma de"Separación de la red" EN 50 178!

¡Conectar las cargas inductivas únicamente con diodos de protección paralelos a la inductividad!

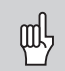

#### **¡Emplear sólo cable apantallado!**

¡Conectar la pantalla sobre la carcasa del conector!

#### **Salidas en el conector Sub-D EXT (X41)**

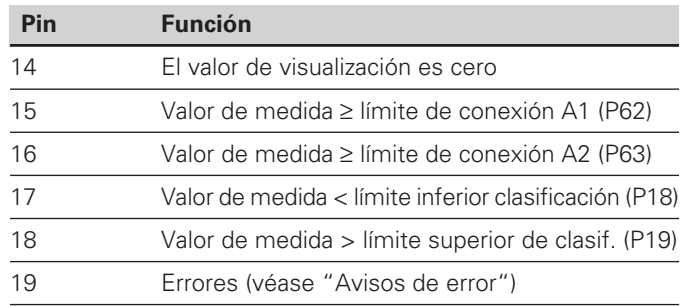

#### **Entradas en el conector Sub-D EXT (X41)**

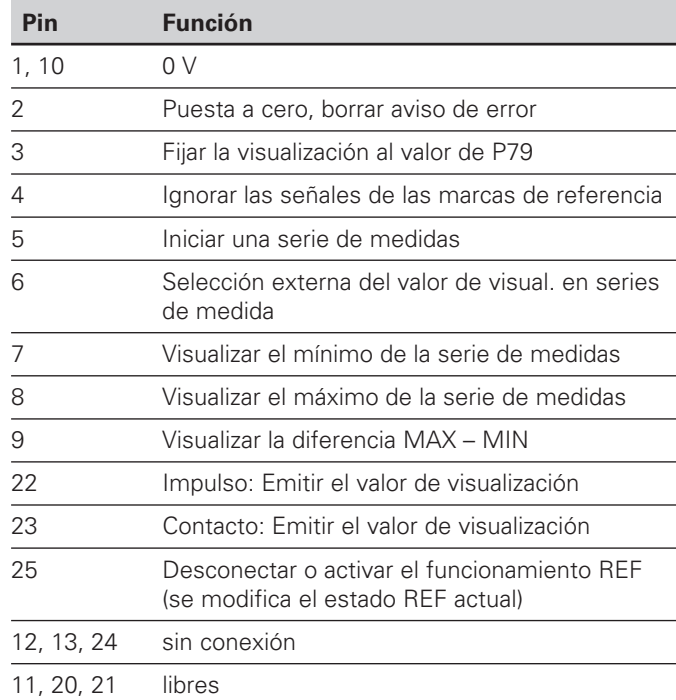

#### **Caso especial: Visualizar el valor de medida actual ACTL**

Si se quiere visualizar el valor de medida actual ACTL en una serie de medidas, es válido para las entradas **7, 8 y 9:** Estas entradas pueden estar sin activar o estar activadas más de una.

#### **Entradas**

#### **Se ñales de entrada**

Resistencia interna "Pull-up" 1 kΩ, activado con nivel Low

Conexi ón mediante cortocircuito a 0 V **o bien a** nivel Low (bajo) mediante componente TTL

Retardo para puesta a cero/fijar:  $t_v \leq 2$  ms

Duración mín. del impulso para todas las señales: t<sub>min</sub> ≥ 22 ms

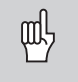

 $\mathsf{I}\, \mathsf{E}$ l tiempo t<sub>min</sub> aumenta cuando están activadas funciones (p.ej. serie de medidas con visualizaci ó n del valor diferencial)!

#### **Nivel de la se ñal de las entradas**

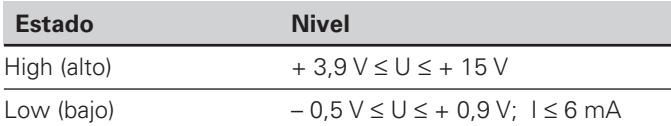

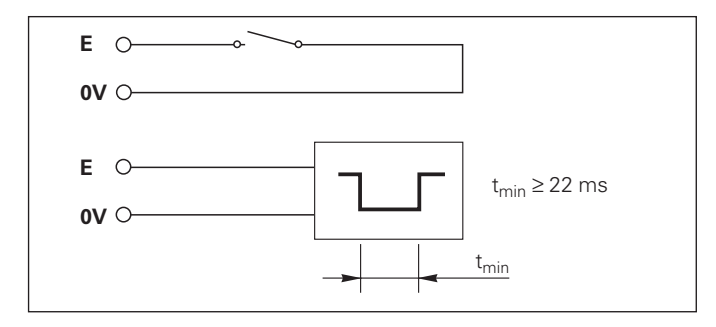

#### **Salidas**

#### **Se ñales de salida**

Salidas "Open-Collector ", activado con nivel Low

Retardo hasta la emisión de la señal: t $_{\rm v}$   $\leq$  22 ms

Duraci ón de la se ñal pasar por cero, l ímite de conexi ón A1, A2: t 0 <sup>≥</sup> 180 ms¡El tiempo t

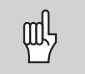

 $_{\rm v}$  aumenta cuando están activadas funciones (p.ej. serie de medidas con visualizaci ó n del valor diferencial)!

#### **Nivlel de se ñales de las salidas**

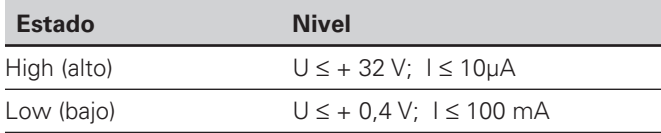

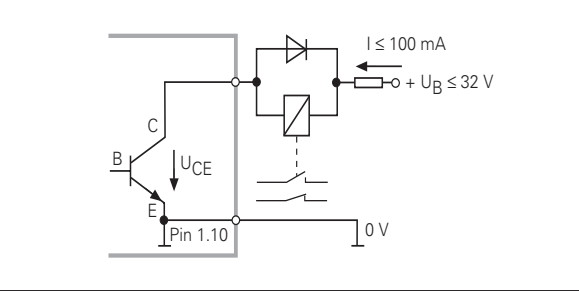

#### **Visualización puesta a cero/fijar**

Mediante una señal externa se puede poner a cero (pin 2) cualquier señal externa o fijar al valor memorizado en el parámetro P79 (Pin 3).

#### **Desconectar o activar el funcionamiento REF**

Mediante el parámetro de funcionamiento P85 se puede activar la entrada (Pin 25), con la cual después de conectar el visualizador o en un caso de caida de tensión, el visualizador se conecta externamente al funcionamiento REF.

#### **Ignorar las señales de las marcas de referencia**

Cuando está activada la entrada (Pin 4) el visualizador ignora todas las señales de las marcas de referencia. Un empleo tipíco sería la medición de longitudes mediante un encoder en el husillo; para ello un interruptor de levas libera en una posición determinada la señal de las marcas de referencia.

#### **Selección externa de MIN/MAX Iniciar serie de medidas Conmutación de visualización MIN/MAX/DIFF/ACTL**

Se puede activar externamente el funcionamiento registro de mínimos y máximos en series de medidas (en el pin 6 debe existir continuamente la señal Low ). En este caso no actua el ajuste seleccionado con el parámetro P21 o mediante la tecla MOD. La conmutación de la visualización MIN/MAX/DIFF/ACTL (Pin 7, 8, 9, con señal Low continuamente) y START (Pin 5, impulso) de una serie de medidas se realiza exclusivamente de forma externa mediante la conexión de entradas.

## $(X41)$ **ón de salidas EXT (X41)** EXT Conexión de salidas

#### **Señales de conexión**

Al alcanzarse los puntos de conexión determinados mediante parámetros se activa la salida correspondiente (Pin 15, 16). Se pueden determinar un máximo de dos puntos de conexión. Para el punto de conexión "cero" existe una salida separada (véase "Pasar por cero").

#### **Señales de clasificación**

Al sobrepasar los límites de clasificación determinados mediante parámetros se activan las salidas correspondientes (Pin 17, 18).

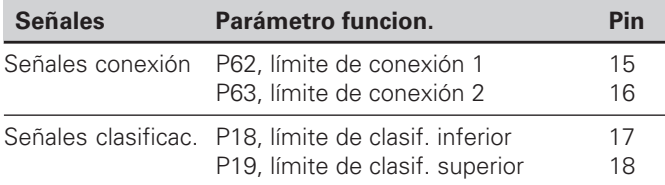

#### **Paso por cero**

En el valor de visualización "cero" se activa la salida correspondiente (Pin 14). La duración mínima de la señal es de 180 ms.

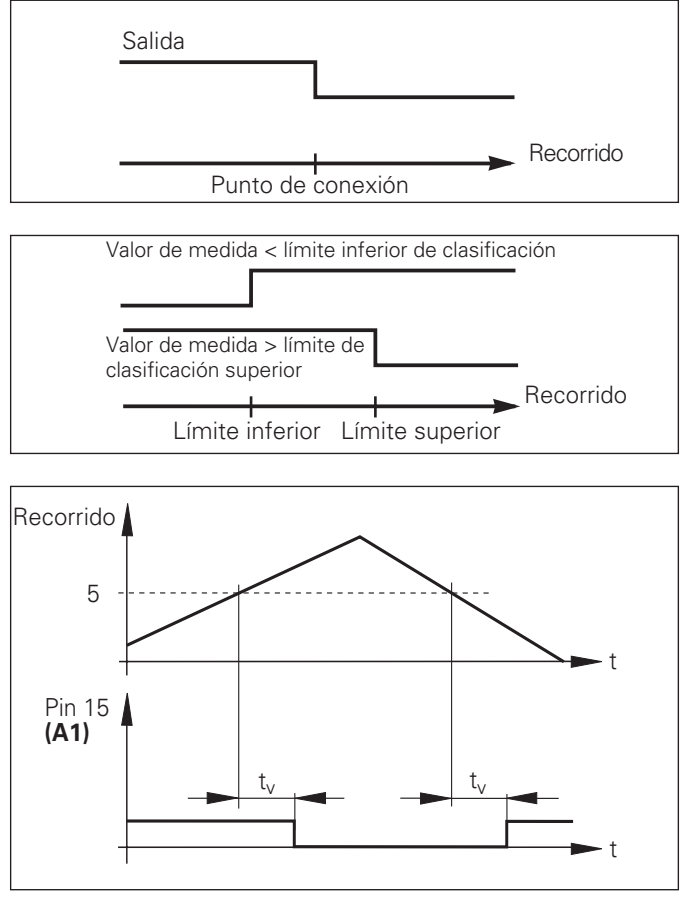

Recorrido temporal de la señal en pin 15 para el límite de conexión (A1) =  $5$  mm, t<sub>v</sub> $\leq$  22 ms

#### **Señal de conexión en caso de error**

La visualización supervisa continuamente la señal de medida, la frecuencia de entrada, la emisión de datos etc. y muestra los errores aparecidos con un aviso de error.

Si aparecen errores, que influyen considerablemente en una medición o en una emisión de datos, el visualizador activa una salida de conexión. De esta forma es posible una superivisión en procesos automáticos.

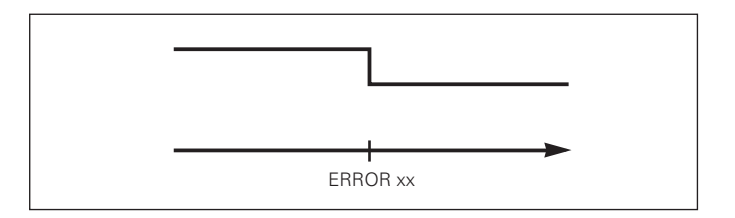

#### <span id="page-38-0"></span>**Funcionamiento visualización del recorrido restante**

En funcionamiento normal el visualizador muestra la posición real del sistema de medida. Sobretodo al utilizar el ND en máquinas herramienta y en funciones de automatización es conveniente visualizar el recorrido restante hasta una posición nominal programada. Entonces, sencillamente hay que desplazarse al valor de visualización cero.

Mediante el **código 246 582** se puede seleccionar la visualización del recorrido restante.

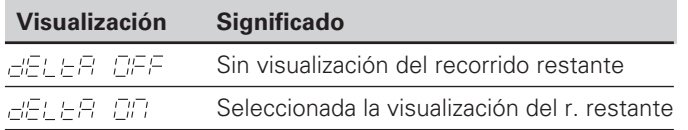

#### **"Deplazar" con visualización del recorrido restante**

- ➤ Seleccionar el punto de referencia 2.
- ➤ Introducir la posición nominal
- ➤ Desplazar el eje a cero

#### **Función de las salidas de conexión A1 y A2**

En el modo de funcionamiento visualización del recorrido restante la salidas de conexión A1 (Pin 15) y A2 (Pin 16) tienen una función diferente: son simétricas al valor de visualización cero. Si, por ejemplo, se introduce en P62 como punto de conexión 10 mm, entonces la salida A1 se conecta a +10 mm así como a –10 mm. La figura de abajo muestra la señal de salida A1, cuando el desplazamiento es en dirección negativa hacia cero.

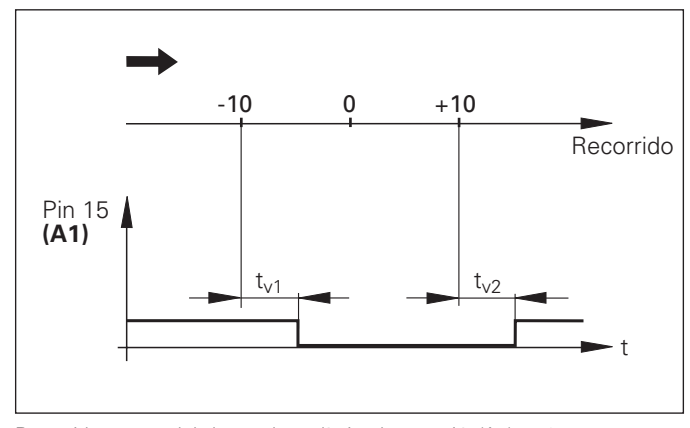

Recorrido temporal de la señal para límite de conexión(A1) = 10 mm ,  $t_{v1} \leq 22$  ms, t<sub>v2</sub>≤ 180 ms

<span id="page-39-0"></span>**Datos técnicos**

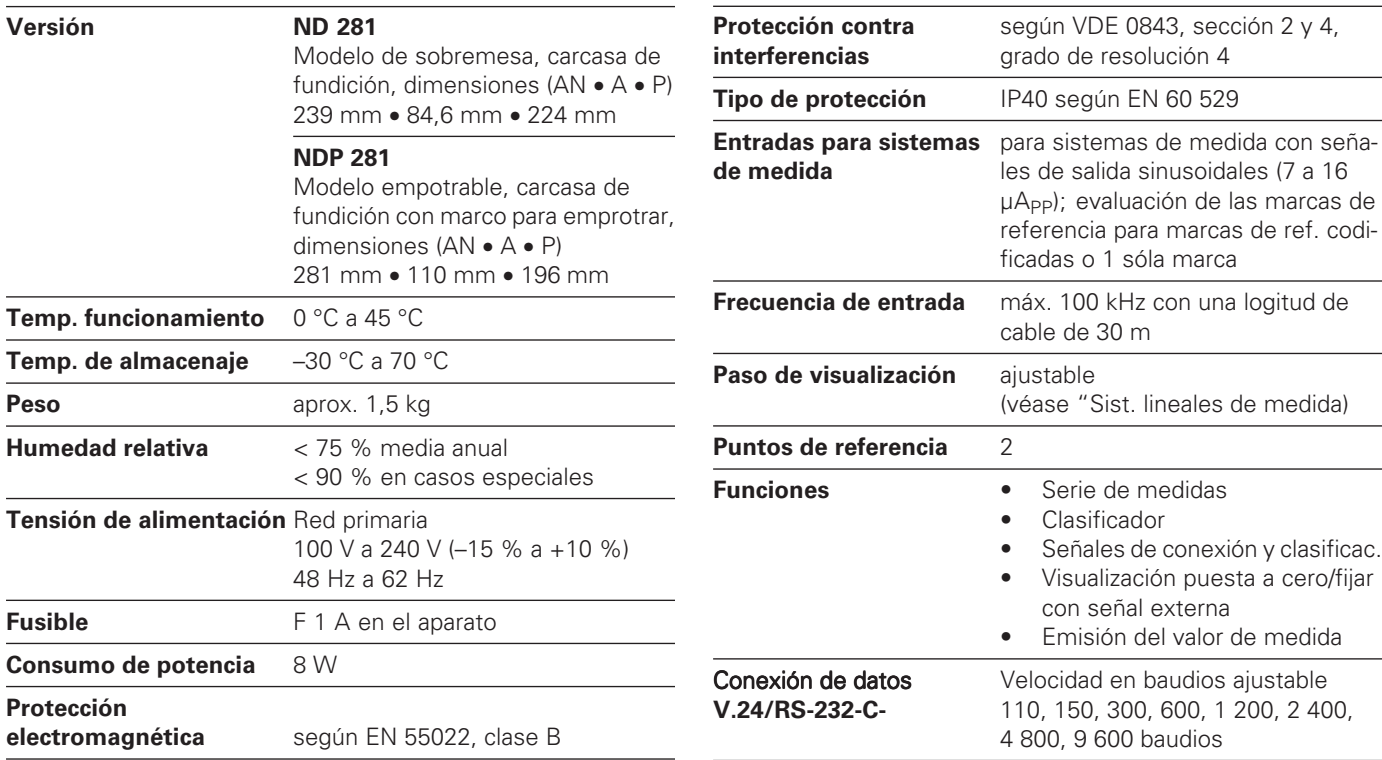

## Datos técnicos **Datos técnicos**

#### <span id="page-40-0"></span>**ND 281: Dimensiones en mm/pulgadas**

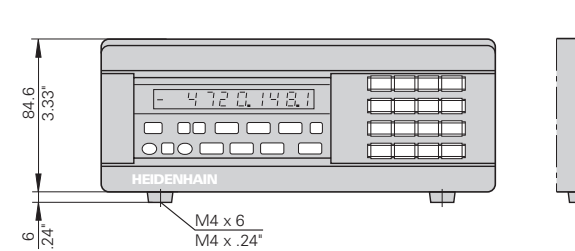

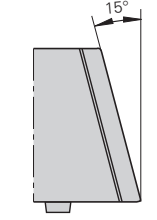

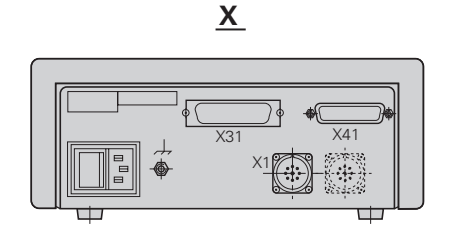

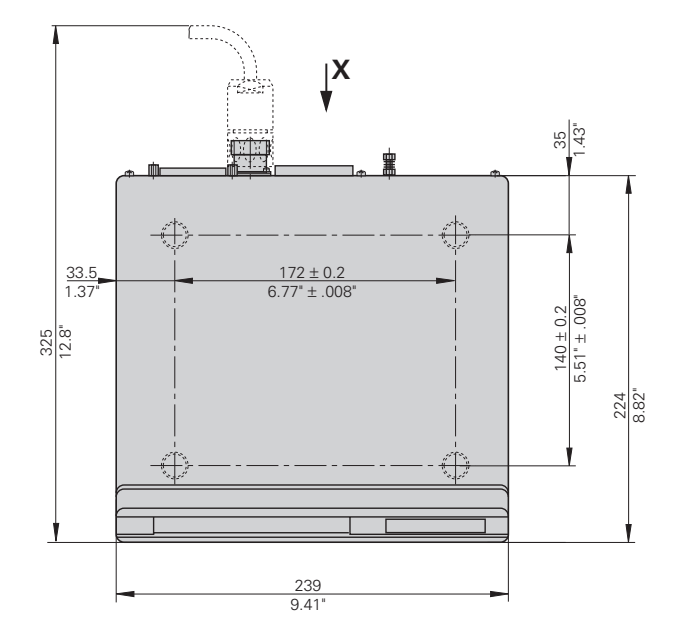

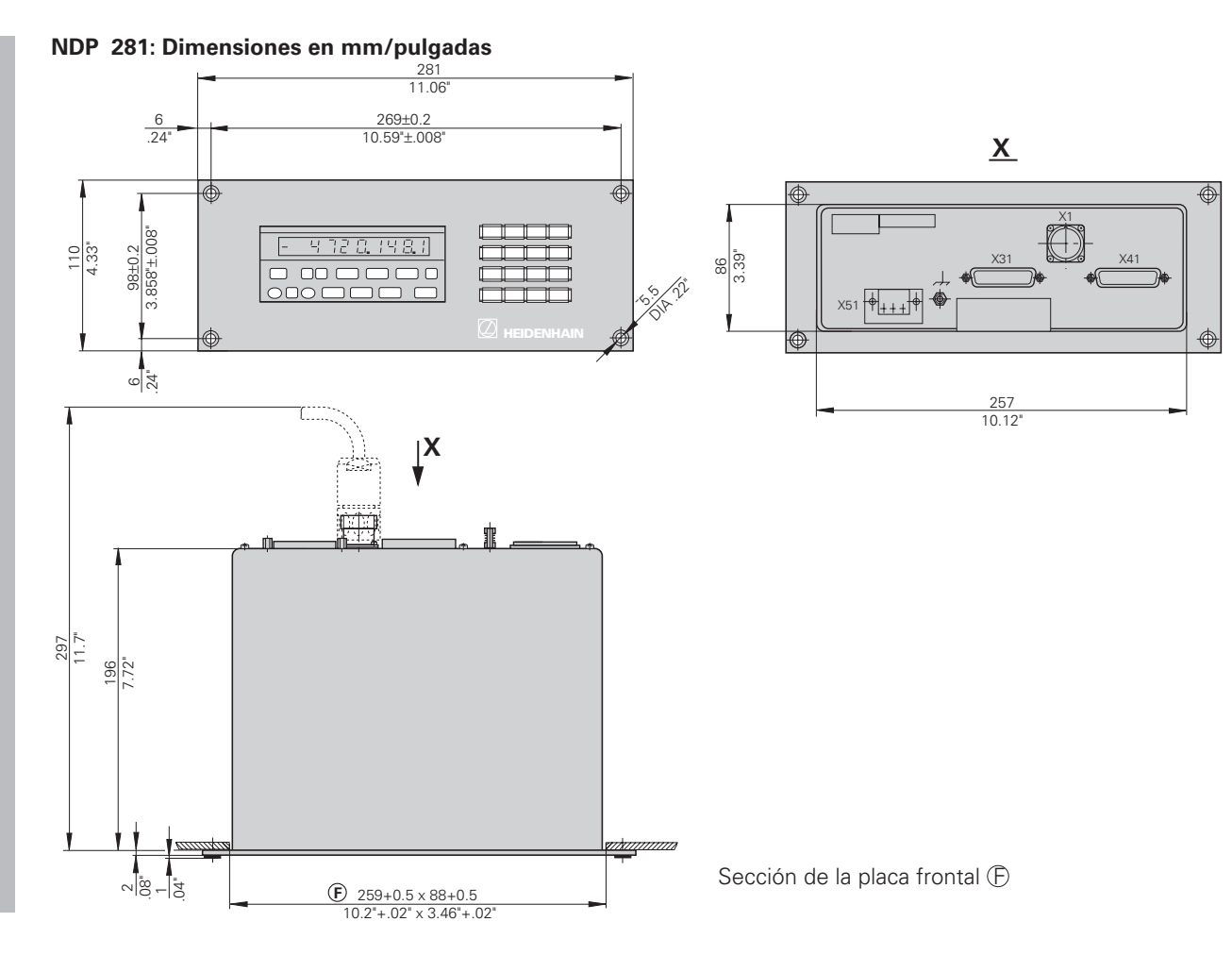

**42**

### **HEIDENHAIN**

#### DR. JOHANNES HEIDENHAIN GmbH

Dr.-Johannes-Heidenhain-Straße 5

83301 Traunreut, Germany <sup>**②</sup> +49/8669/31-0**</sup>  $FAX$  +49/86 69/50 61 e-mail: info@heidenhain.de

**@ Service** +49/8669/31-1272 **<sup><sup>3</sup>** TNC-Service +49/86 69/31-1446</sup>  $FAX$  + 49/86 69/98 99 e-mail: service@heidenhain.de

http://www.heidenhain.de

#### **FARRESA ELECTRONICA S.A.**

c/Simon Bolivar, 27 – Dpto. 11 E-48013 Bilbao (Vizcaya)  $\otimes$  (94) 4413649 FAXI (94) 4423540